#### ORACLE

# Level UP to Enterprise Level Security with MySQL

Best Practices

**박혜선** Oracle, MySQL Jan, 2023

#### **Agenda**

- 1 Trends and Challenges
- MySQL Security Overview
- MySQL Enterprise Edition Security

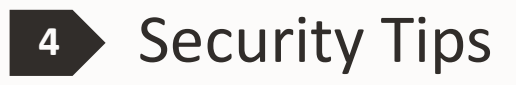

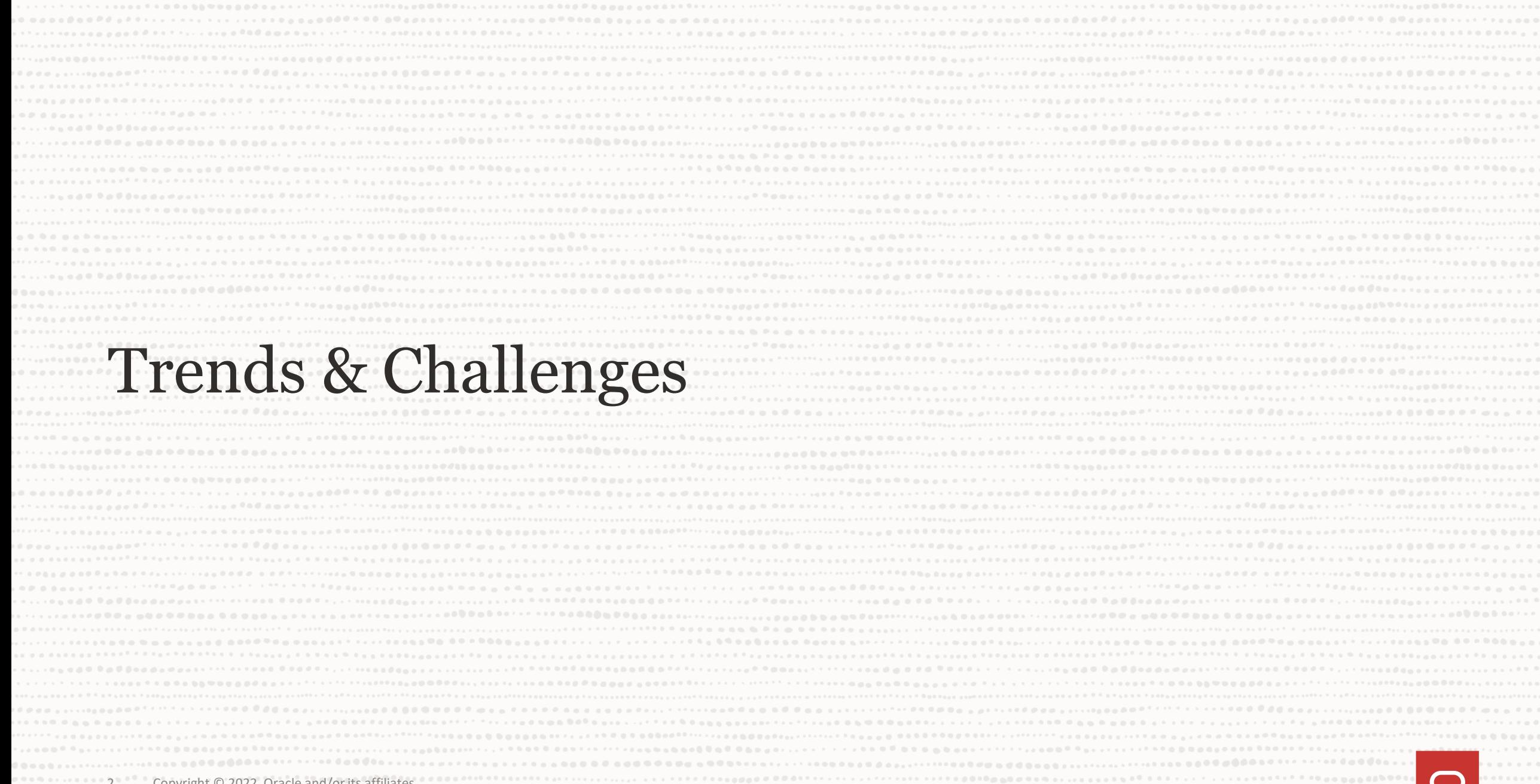

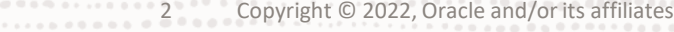

### **세계에서 가장 큰 데이터 침해 및 해킹**

<https://informationisbeautiful.net/visualizations/worlds-biggest-data-breaches-hacks/>

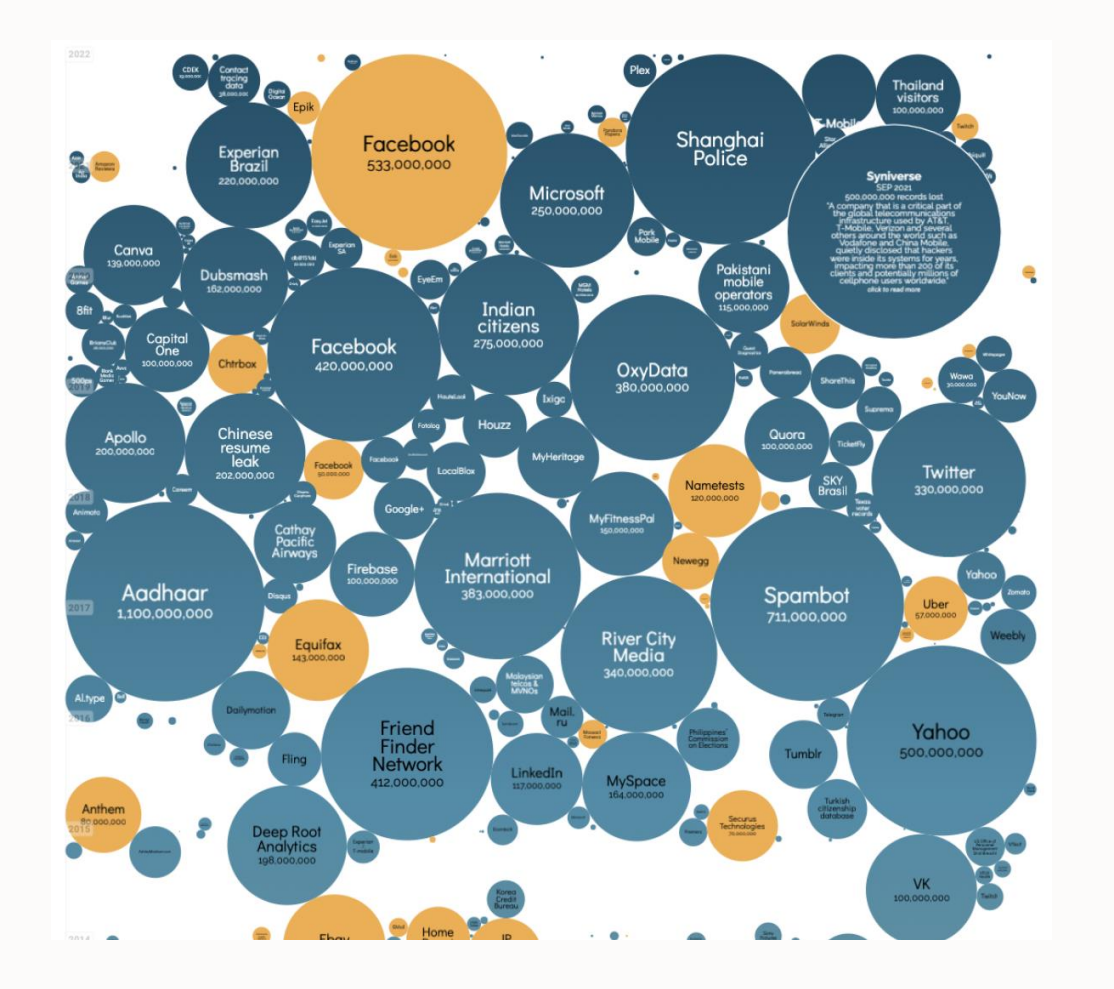

## $$4.35$  million 연평균 데이터 침해 비용

**83%** 데이터 유출 피해를 <sup>1</sup><sup>회</sup> 이상 경험

### $$4.54$  million 랜섬웨어 공격의 평균 비용, 랜섬웨어 요구액은 포함되지 않음

**93%** <sup>의</sup> 보안 침해는 예방 가능하였음 -- Online Trust Alliance (Internet Society)

#### **Data Security & Privacy Regulations are Proliferating**

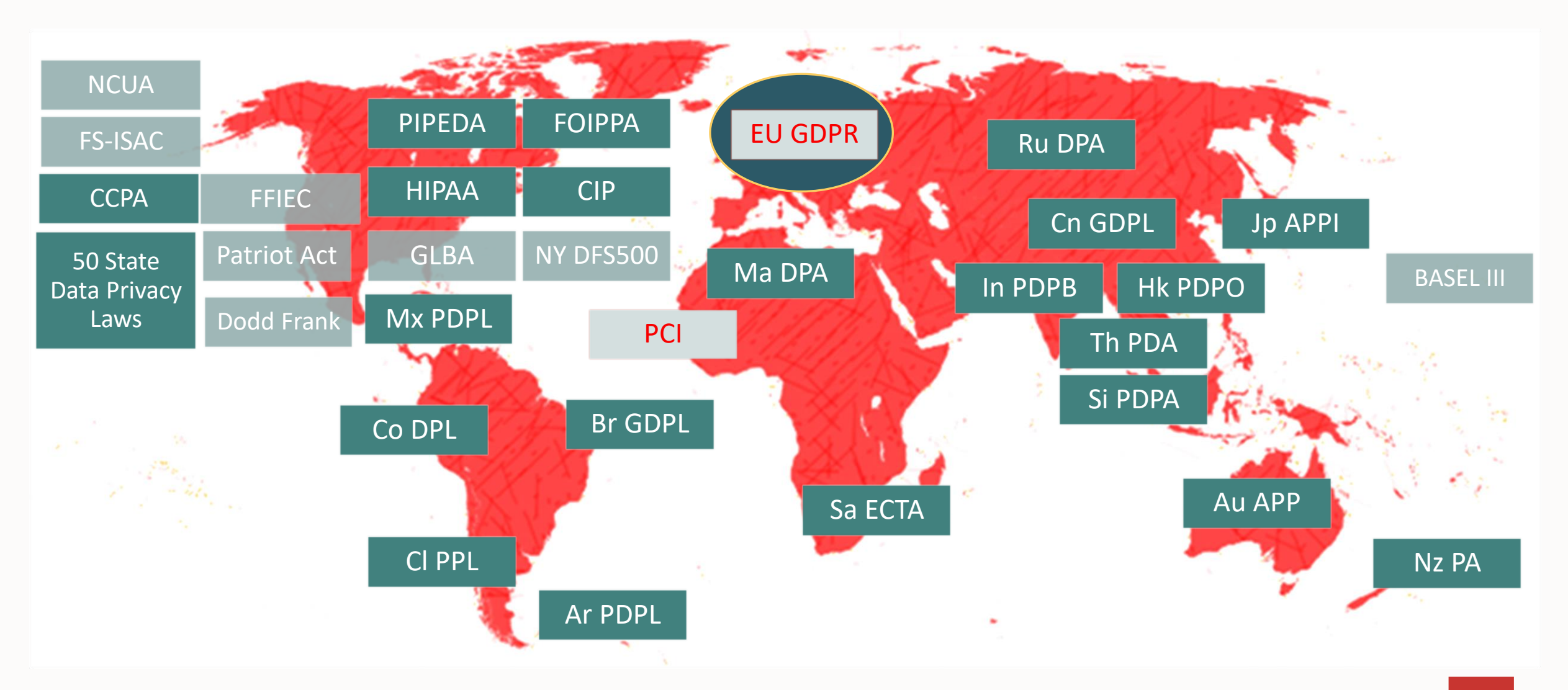

#### **Security is Job #1 Data is the Most Valuable Asset**

<https://www.cio.com/article/303215/8-top-priorities-for-cios-in-2022.html>

Was

2 years later

#1 – Security

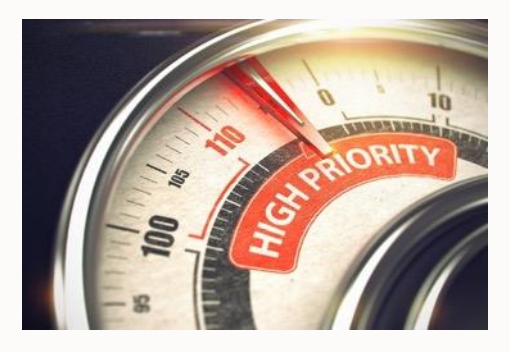

*"Keep the organization safe (cybersecurity/cyber resilience/GDPR compliance/data protection compliance) "*

> And on par for spending Increase with Cloud

 $#1 -$  Security – in 2019

Exhibit 17: Security Software, Digital Transformation and Cloud Computing are the Top 3 Most Defensive IT Projects In a Worsening Economic Environment Among CIOs in Our Survey

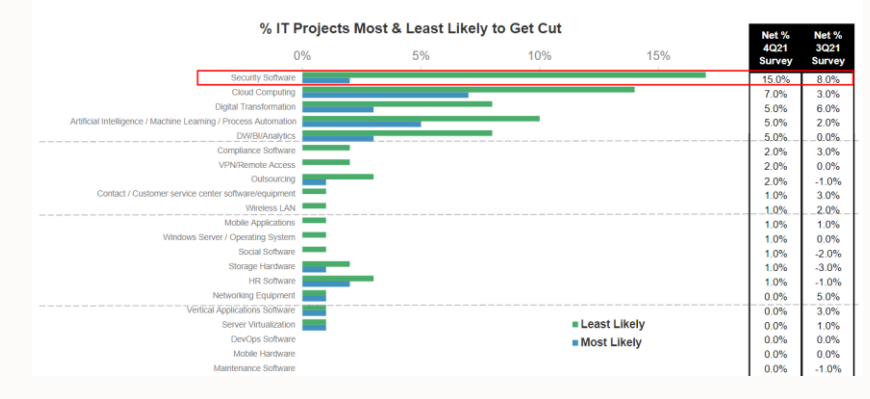

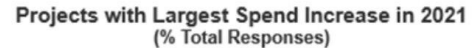

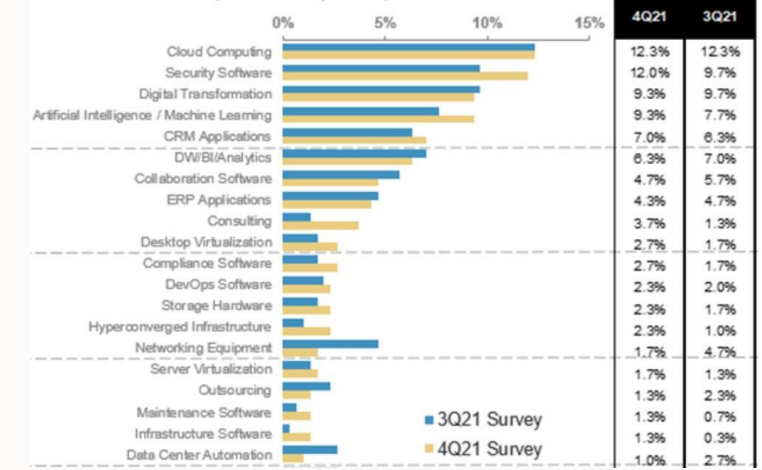

#### 5 Copyright © 2022, Oracle and/or its affiliates

#### **Where are databases attacked?**

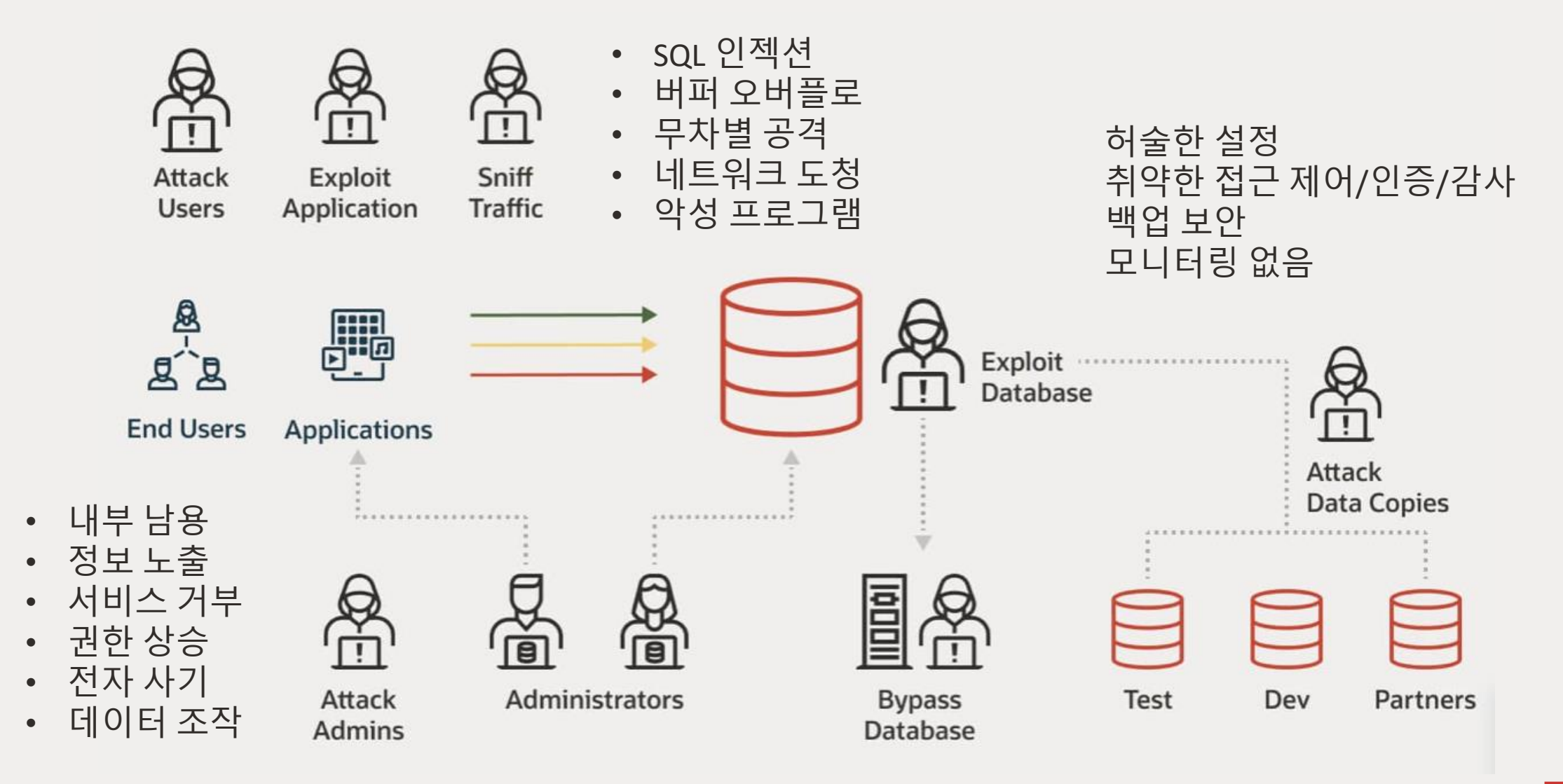

### **보안 규정에서 요구되는 보안 단계**

### 평가

• 리스크와 취약성을 찾아내고 필요한 보안 통제가 있는지 확인합니다. 방어

• 암호화 방식, 사용자 제어, 접근 제어 등을 사용합니다.

### 감지

- 여전히 위반의 가능성이 있습니다. 감사, 모니터링, 경고 혹은 알람이 있는지 확인합니다. 복구
	- 보안 사고로 인해 서비스, 및 메인 데이터베이스가 중단되지 않도록 합니다.
	- 증거 보류 사후 분석 –보안 취약점 수정 합니다.

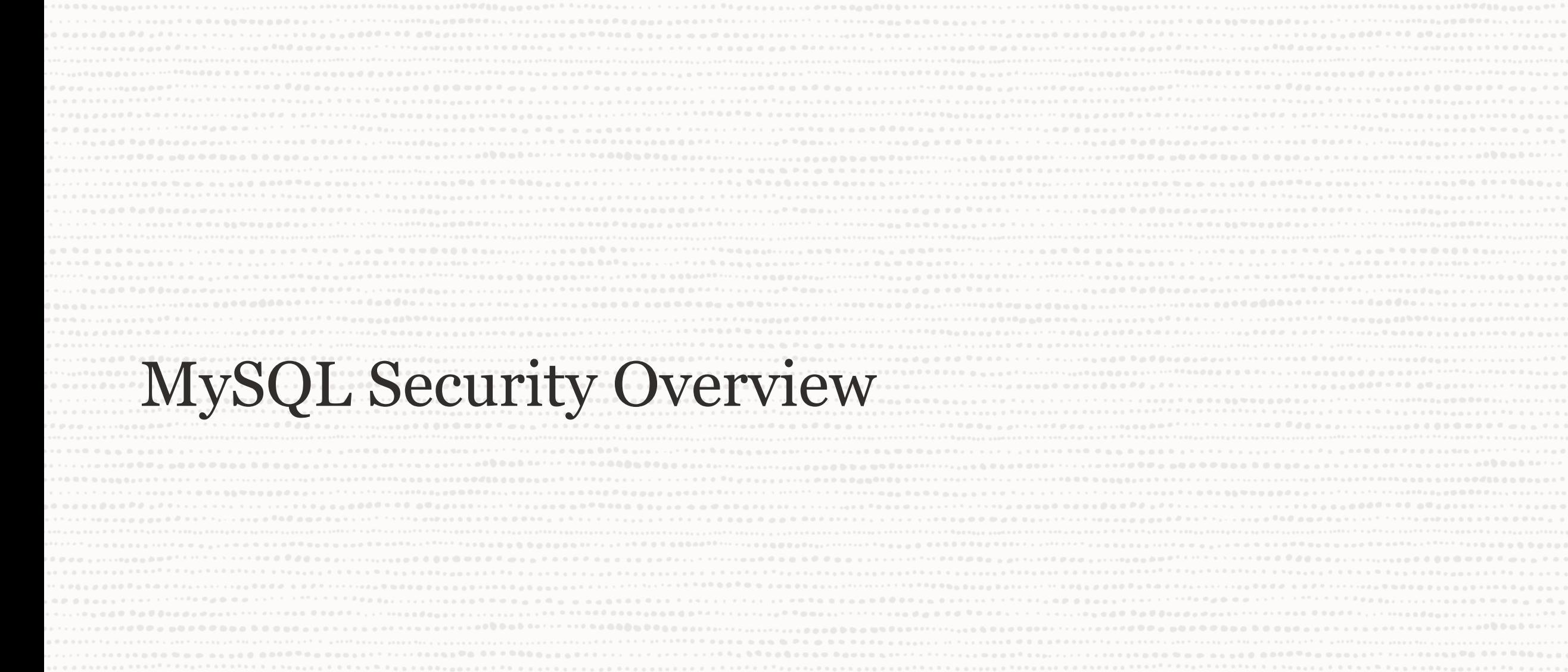

. . . . . . .

 $\begin{array}{cccccccccccccc} 0 & 0 & 0 & 0 & 0 & 0 & 0 & 0 \end{array}$ 

#### **MySQL Security Overview**

MySQL Security

#### Authentication

#### Authorization

#### Encryption

Firewall

Auditing

#### Masking/De-Identification

#### **MySQL Security Overview**

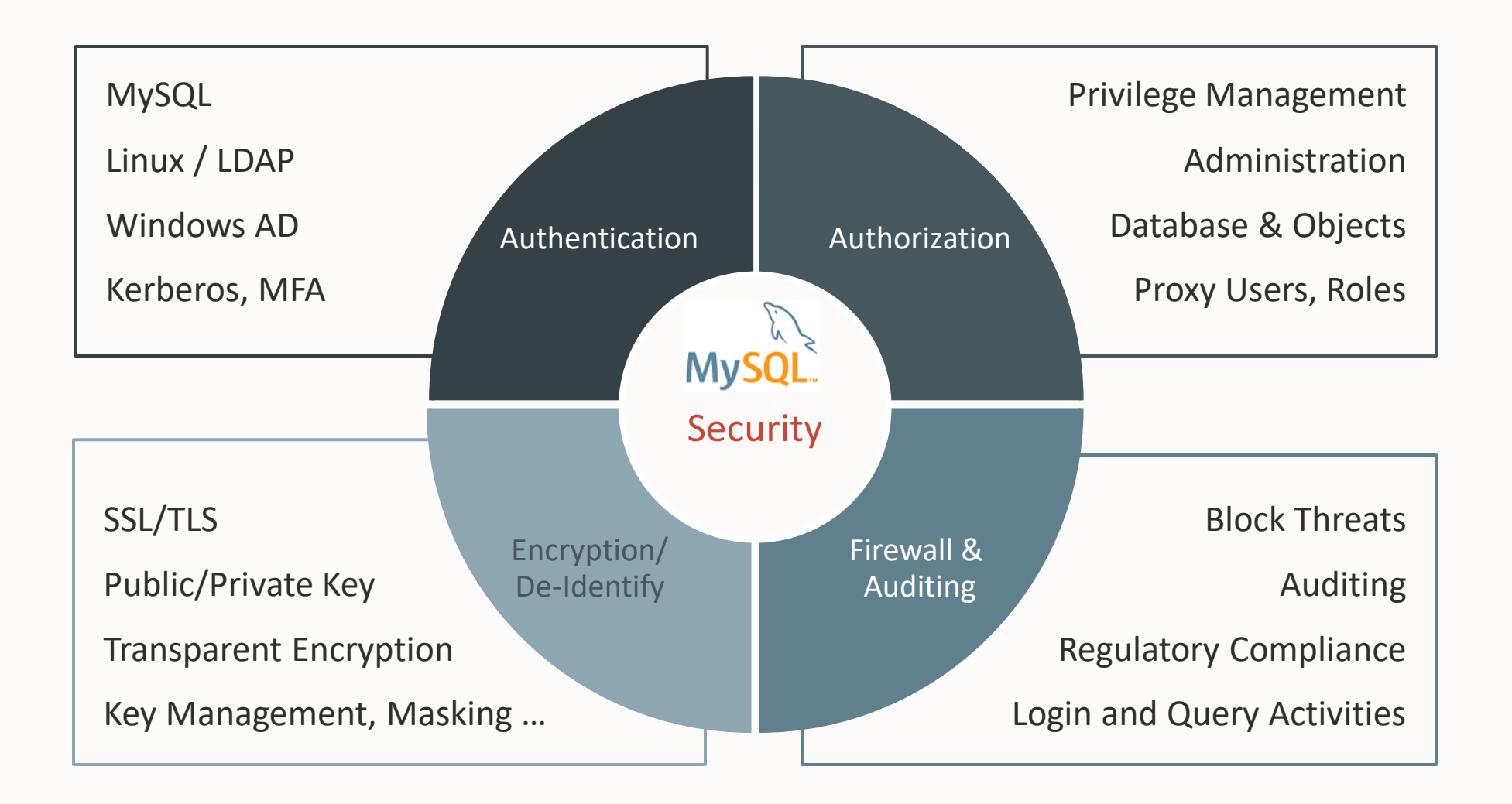

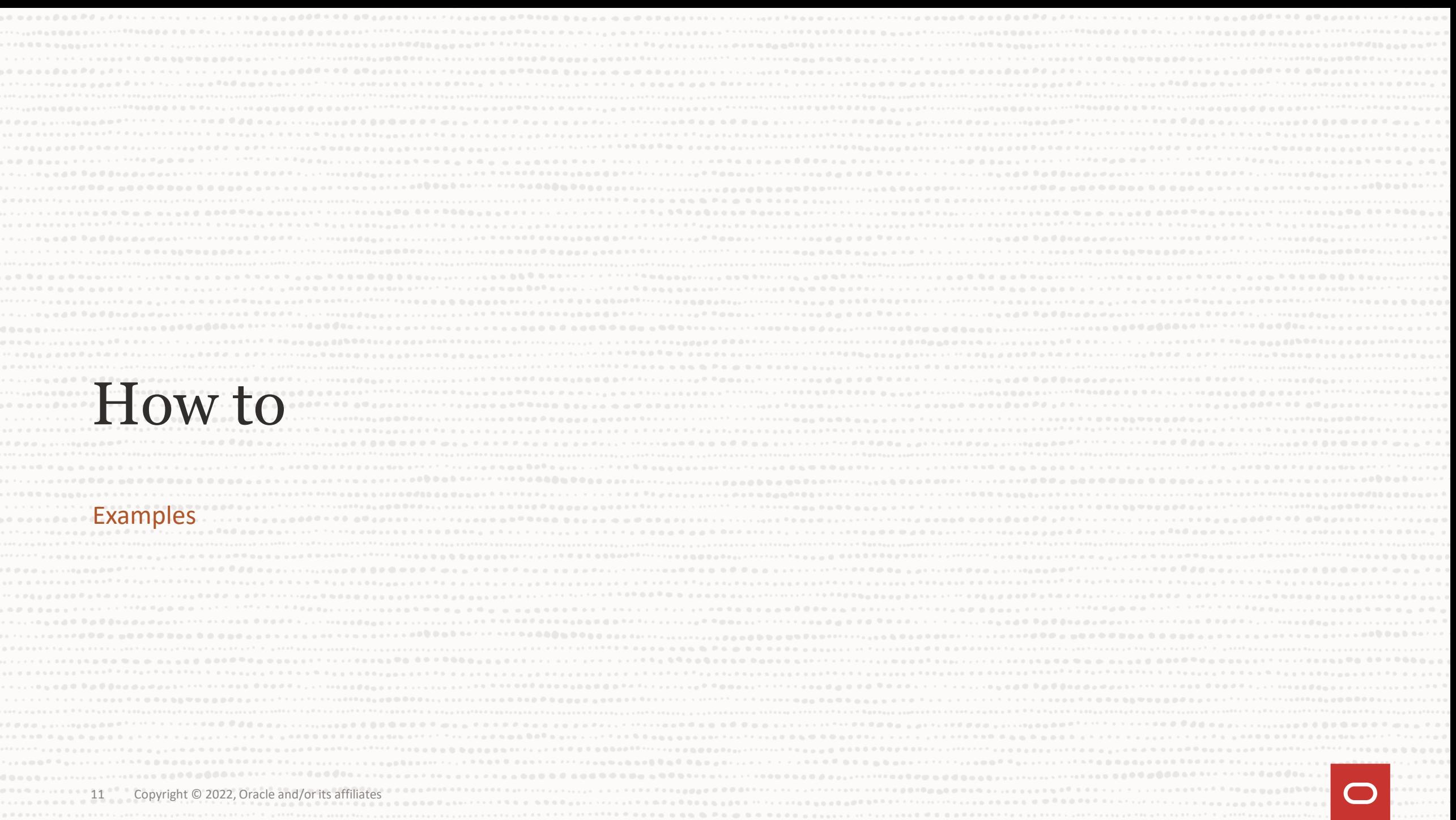

### Controlling Access and Rights

#### Authentication & Authorization

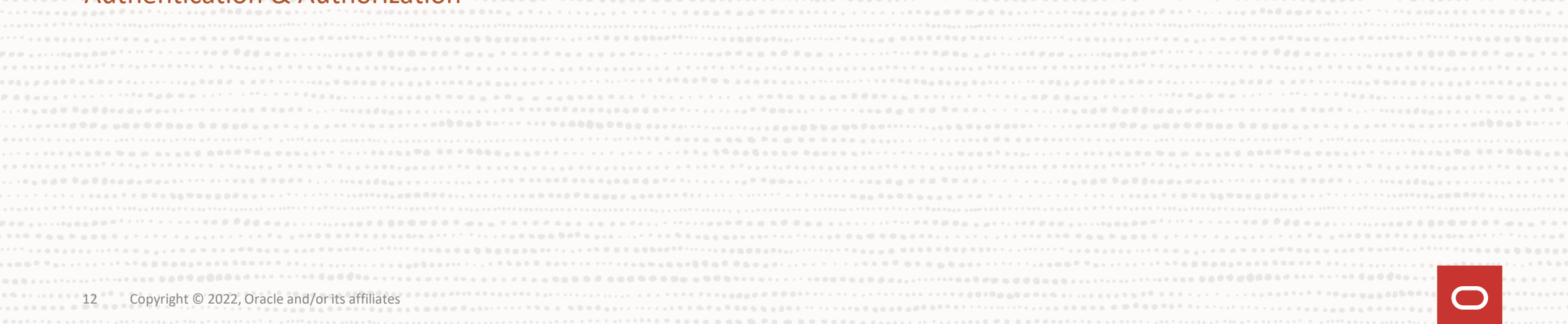

### **대부분 작업을 SQL방식으로 수행……**

- 1. DBA는 mysql 실행 중 OS에 SSH/로그인 할 필요가 없습니다.
	- This is common.
- 2. OS 관리자들은 MySQL을 건드릴 필요가 없습니다.
	- OS 감사는 초기 설치 후 부터 포함되어야 합니다.
	- 명령문은 노출되지 않아야 합니다.
- 3. 모든 DBA 작업은 감사되어야 합니다.
- MySQL 감사는 SQL을 통해 dba 가 수행하는 모든 명령문을 캡처할 수 있습니다.
- 4. DevOps Friendly Service oriented.
- 5. 반복적으로 평가하고 및 자동 수정에 유리합니다.

#### **First thing**

Secure the Root password

root 계정의 관리:

• 초기 비밀 번호 변경:

 $\frac{1}{2}$  mysql secure installation --host=::1 --port=3307 –p SQL> SET PASSWORD = PASSWORD('secret');

• 필요 없는 글로벌 root계정 확인 후 삭제

SQL> SELECT user,host FROM mysql.user WHERE user='root' and host<>'localhost';

A RANDOM PASSWORD HAS BEEN SET FOR THE MySQL root USER ! You will find that password in '/root/.mysql secret'.

You must change that password on your first connect, no other statement but 'SET PASSWORD' will be accepted. See the manual for the semantics of the 'password expired' flag.

Also, the account for the anonymous user has been removed.

In addition, you can run:

/usr/bin/mysql secure installation

which will also give you the option of removing the test database. This is strongly recommended for production servers.

See the manual for more instructions.

Please report any problems at http://bugs.mysql.com/

The latest information about MySQL is available on the web at

http://www.mysql.com

Support MySQL by buying support/licenses at http://shop.mysql.com

New default config file was created as /usr/my.cnf and will be used by default by the server when you start it. You may edit this file to change server settings

[holuser@localhost rpms]\$

#### **MySQL Authentication**

Built in 인증

• 유저 테이블에 유저 명, 호스트 명 및 암호 해시 값 저장

MySQL SHA 256

- SHA-256 해싱 및 유저 기반 salting
- 더 빠른 캐시 활용 can handle very high connect and disconnect counts

X.509

• 서버에서 인증서 기반으로 client에 대해 인증

외부 인증 - **MySQL Enterprise Authentication**

- Microsoft Active Directory
- Native LDAP User/Password, SASL, GSSAPI/Kerberos via LDAP SASL, Kerberos
- Native Kerberos
- Linux PAMs (Pluggable Authentication Modules)

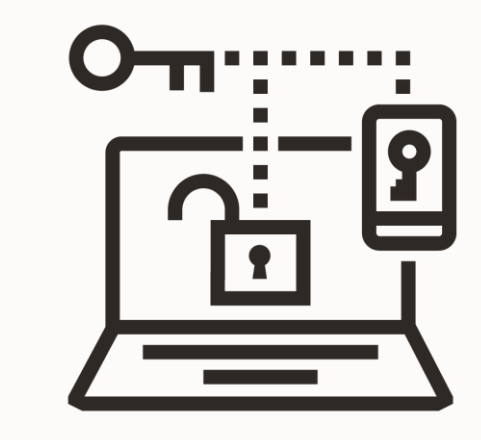

#### 누구, 어떤 유형, 어디서/어떻게 인증? **MySQL 사용자**

- 내부 사용자
- X.509를 사용한 내부 사용자
- 외부 인증 사용자
- Proxy 사용자

## **내부 사용자**

Authenticated internally

```
select host, user, plugin, 
if(plugin =
```
'**mysql\_native\_password**', **'WEAK SHA1', 'STRONG SHA2**') AS HASHTYPE

FROM **mysql.user** WHERE user not in ('mysql.infoschema', 'mysql.session')

and (plugin not like 'auth%' and plugin <> 'mysql\_no\_login') and length(authentication\_string) > 0 order by plugin;

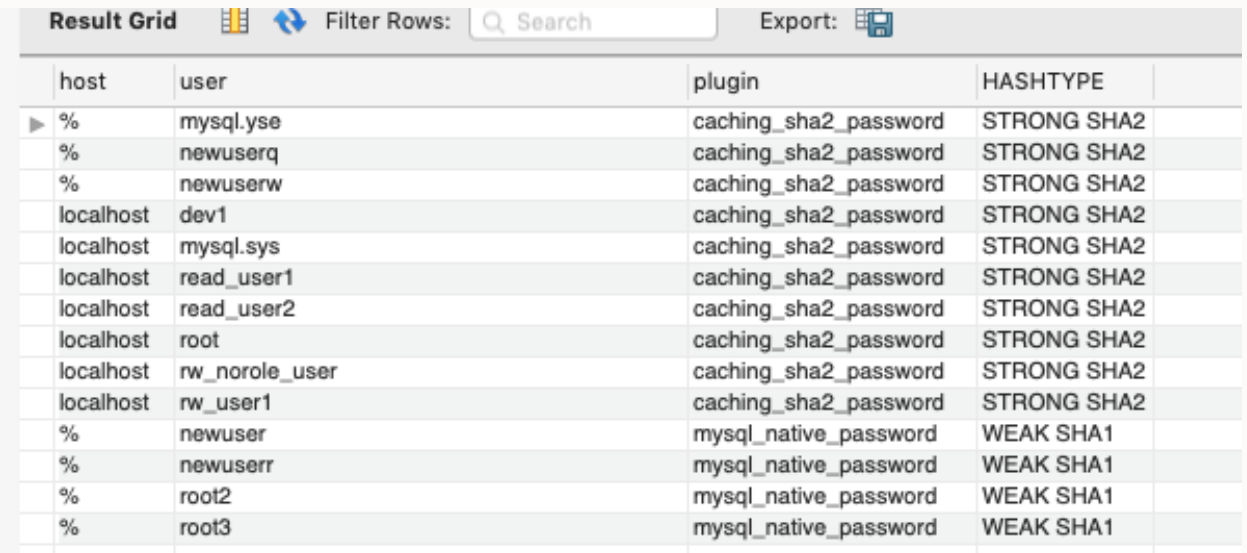

### 확인 사항: • 모르는 계정을 잠그고, 확인후 삭제 • 특정 호스트를 지정한 계정 생성 • MySQL 5.7 에서 생성된 계정을 8.0 으로 업그레이드

https://mysqlserverteam.com/mysql-8-0-4-new-default-authentication-plugin-caching sha2 password/

#### Proxy 및 X509/FIPS 인증서 인증 사용자 **내부 사용자**

SELECT `user`.`Host`, `user`.`User`, `user`.`ssl\_type`, CAST(`user`.`x509 issuer` as CHAR) as Issuer, CAST(`user`.`x509 subject` as CHAR) as Subject FROM `mysql`.`user` where (user not like 'mysql.%') AND **ssl\_type='X509';**

SELECT VARIABLE NAME, VARIABLE VALUE, FIPS Mode' as Note, IF(VARIABLE VALUE = 'ON' OR VARIABLE VALUE = 'STRICT', 'Yes', 'No') FROM performance schema.global variables where variable name = 'ssl fips mode';

SELECT \* FROM **mysql.proxies priv** where grantor<>'root@';

## **외부 인증 사용자**

Globally manage – map to Enterprise, Use stronger Options

LDAP, Windows AD SSPI, Kerberos, FIDO2 – Many Options

SELECT `user`.`Host`, `user`.`User`,`user`.`plugin`, `user`.`authentication\_string` from **mysql.user** where **plugin like 'auth%';**

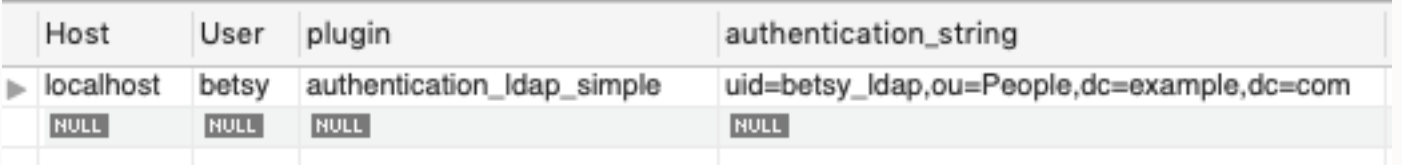

많은 회사에서 외부 인증 사용, 특히 내부 사용자인 DBAs 혹은 개발자 LDAP 에서 관리, 실제 사용자에 대한 감사 수행 관련 사용자 혹은 해당 부서에서 MySQL접근이 필요

### **MySQL 암호 정책 컴퍼넌트**

#### 모든 계정에 비밀 번호를 설정 암호 인증 플러그인 설치

**\$ mysql\_secure\_installation --host=::1 --port=3307 -p INSTALL COMPONENT 'file://component\_validate\_password';**

암호 유효 기간 및 Rotation 수행

• 암호 재 설정 요구

**Set global default\_password\_lifetime = 180;**

계정에 대한 잠금 조치 룰(in v. 5.7) 암호 시도 룰 (in v. 5.7.16+) • 인증 실패 회수에 따른 잠금

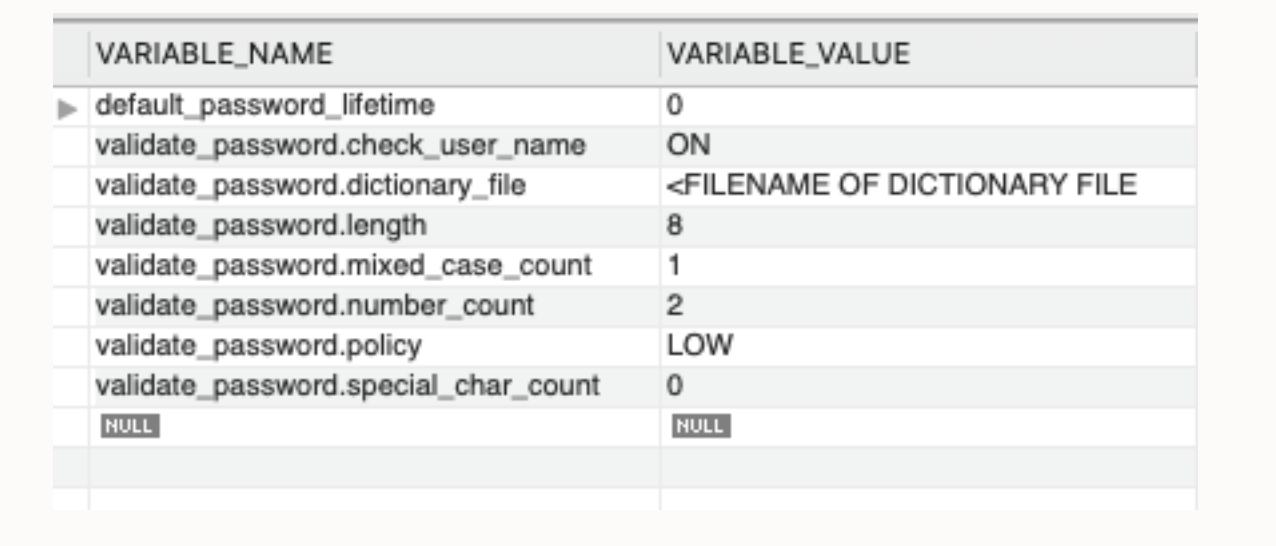

**CREATE USER 'u1'@'localhost' IDENTIFIED BY 'password' FAILED\_LOGIN\_ATTEMPTS 3 PASSWORD\_LOCK\_TIME 3;**

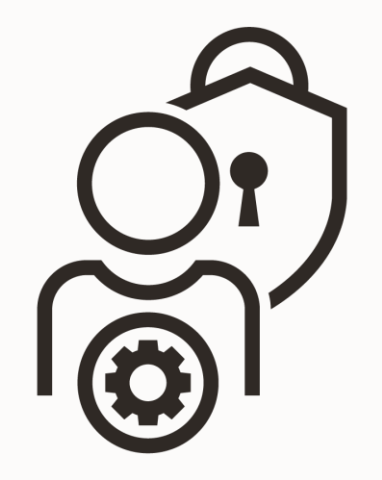

### **Multi-Factor 인증 및 듀얼 패스워드**

### **멀티 인증:**

CREATE USER 'alice'@'localhost' IDENTIFIED WITH caching\_sha2\_password BY '*sha2\_password*' AND IDENTIFIED WITH authentication Idap sasl AS 'uid=u1 Idap,ou=People,dc=example,dc=com';

ALTER USER 'alice'@'localhost' ADD 3 FACTOR IDENTIFIED WITH authentication\_fido;

#### **듀얼 패스워드**

ALTER USER ….IDENTIFIED BY '*auth\_string*' [REPLACE '*current\_auth\_string*'] [**RETAIN CURRENT PASSWORD**] ALTER USER ... **DISCARD OLD PASSWORD**;

#### **계정 코멘트**

CREATE/ALTER USER . . . COMMENT 'Something about the user/account'; CREATE/ALTER USER …. ATTRIBUTE 'json object';

### **MySQL 권한 관리**

- 1. 관리자 권한
- 2. 데이터베이스 권한
- 3. 세션 제한 및 오브젝트 권한
- 4. 사용자 권한에 대한 세분화된 제어
	- Create, Alter , Delete databases
	- Create, Alter , Delete tables
	- INSERT, SELECT, UPDATE, DELETE queries
	- Create, Execute, Delete stored procedures and with what rights
	- Create, Delete indexes

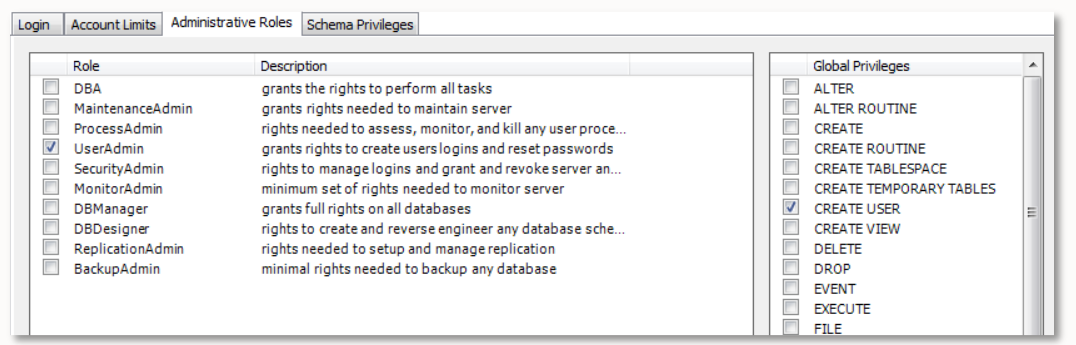

*Security Privilege Management in MySQL Workbench*

## **MySQL 권한 관리 테이블**

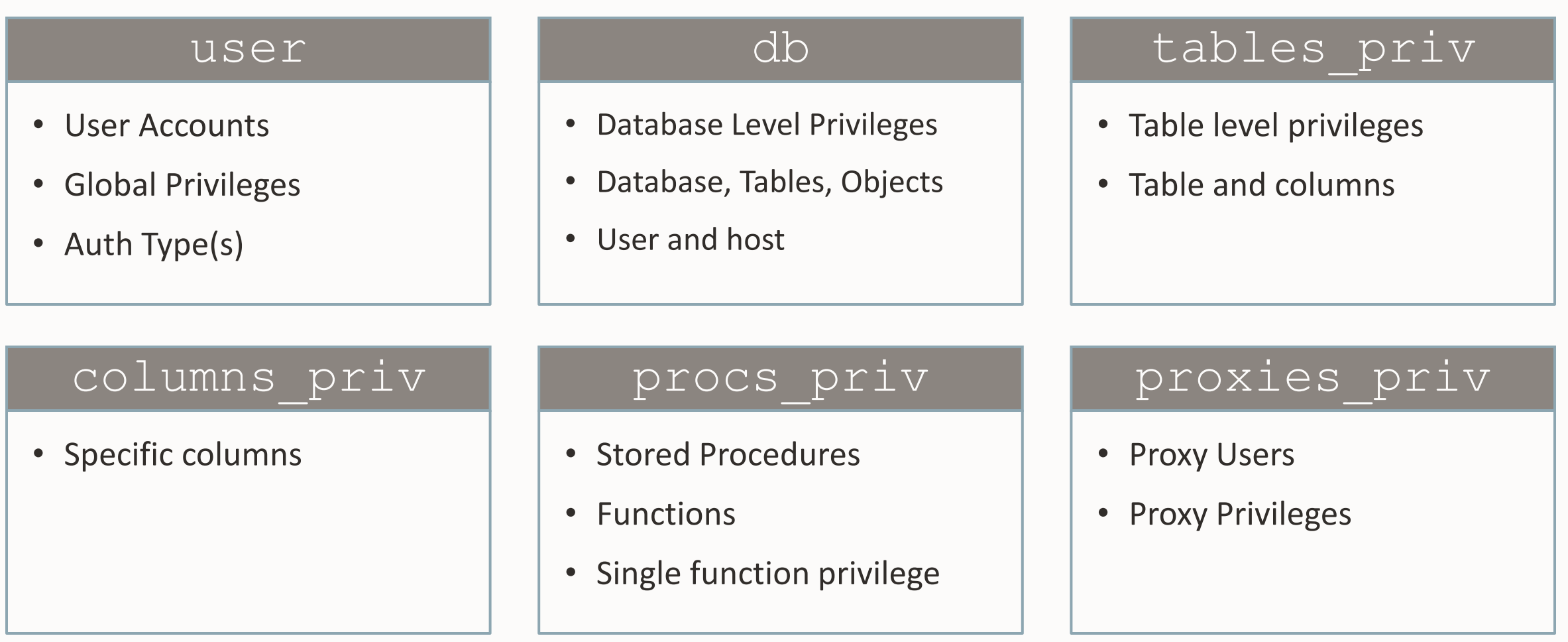

#### **MySQL Workbench Schema Inspector - Grants**

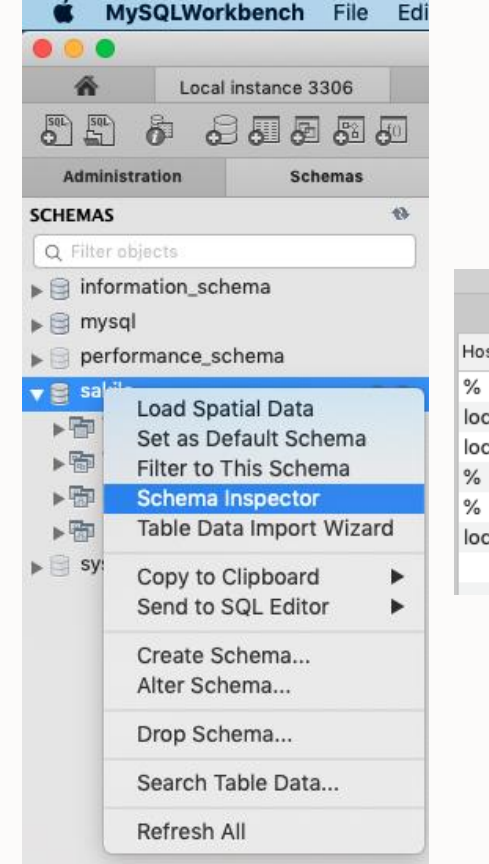

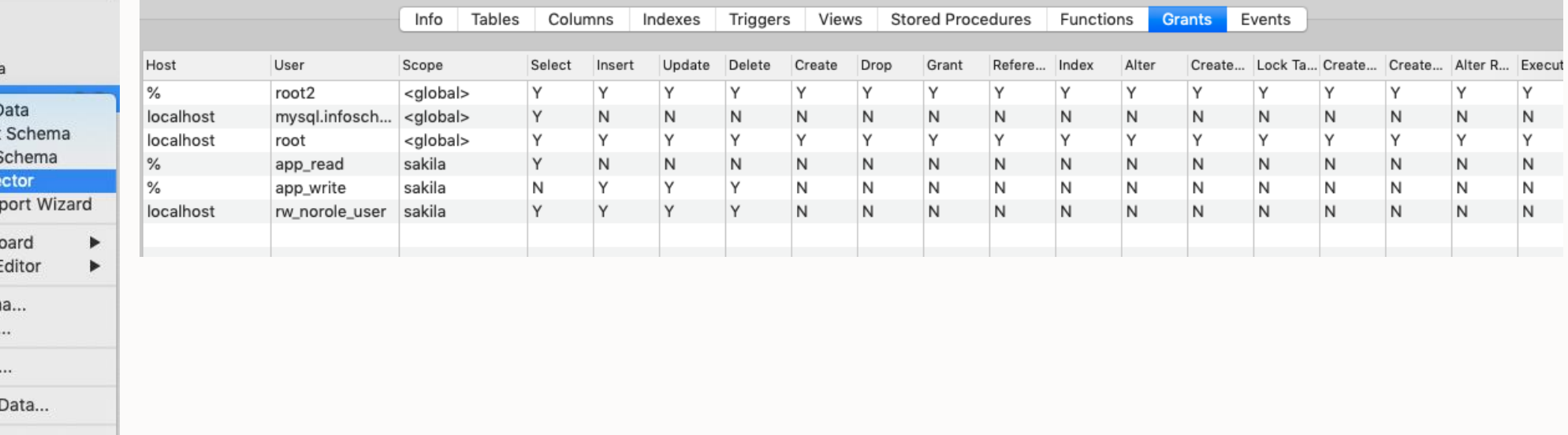

#### **MySQL Workbench Table Inspector - Grants**

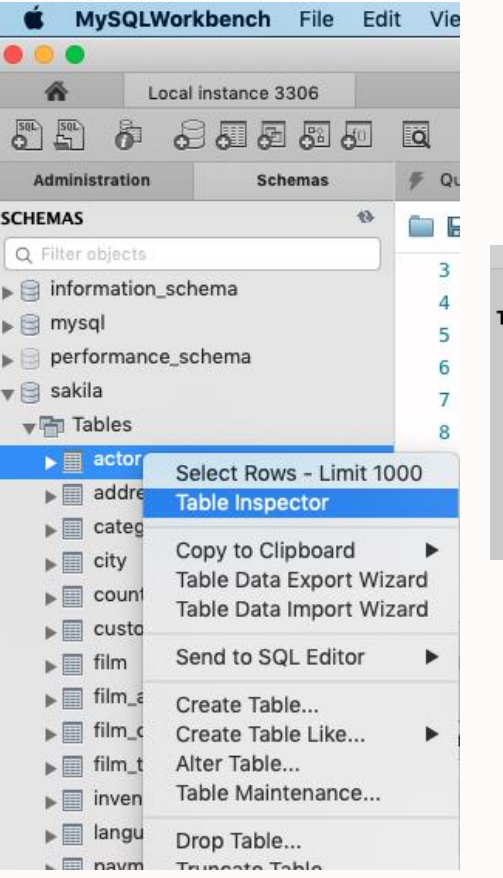

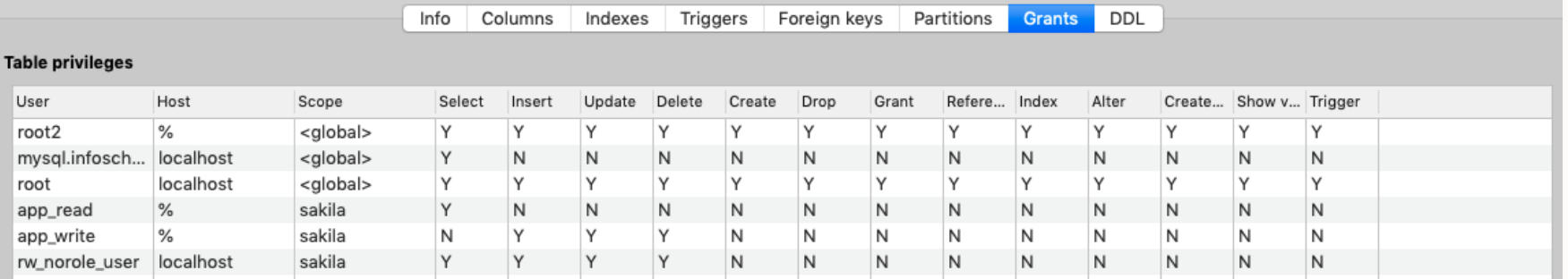

### **권한 조회– Direct Grants**

WITH

tableprivs AS (SELECT user, host, 'mysql.tables priv' as PRIV SOURCE, DB as db, Table Name as obj  $,$  ' ' as  $col$ FROM mysql.tables priv where Table name like '%' ), colprivs AS (SELECT User, Host, 'mysql.columns priv' as PRIV SOURCE, DB as db, table name as obj , column name as col FROM mysql.columns priv WHERE Table name like '%' ) SELECT user,host, PRIV\_SOURCE , \_db as \_db, \_obj, \_col FROM ( SELECT user, host, PRIV SOURCE, \_db, \_obj, \_col FROM colprivs UNION SELECT user,host, PRIV SOURCE, db, obj, col FROM tableprivs) as tt group by user, host, PRIV SOURCE, db, obj, col;

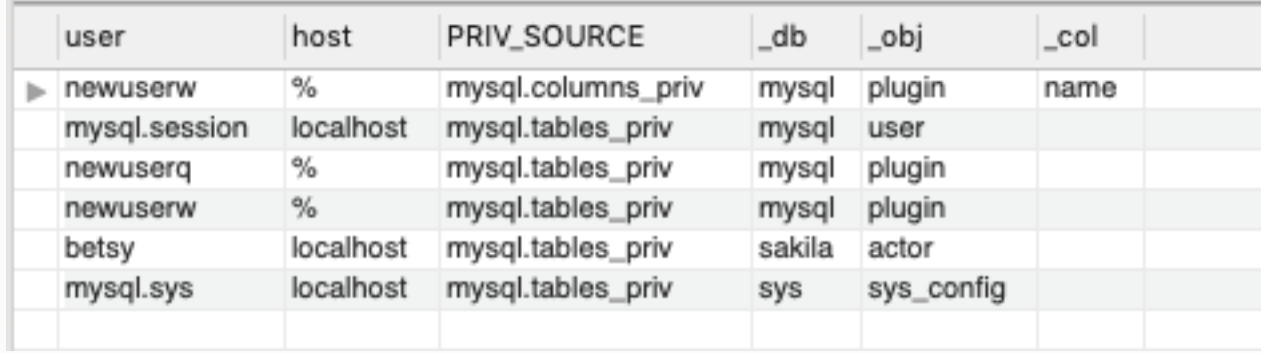

### **어떤 users / roles 들이 actor 에 대한 접근 권한을 가지고 있는지?**

use mysql;

#### WITH

```
globalprivs AS (SELECT user,host FROM mysql.user WHERE 'Y' IN 
    (Select priv, Insert priv, Update priv, Delete priv, Create priv,
    Drop priv, Reload priv, Shutdown priv, Process priv, File priv,
    Grant priv, References priv, Index priv, Alter priv, Show db priv,
    Super priv, Create tmp table priv, Lock tables priv, Execute priv,
    Repl slave priv, Repl client priv, Create view priv, Show view priv,
    Create routine priv, Alter routine priv, Create user priv,
    Event priv, Trigger priv, Create tablespace priv, Create role priv,
    Drop role priv)
   ),
   dbprivs AS (SELECT user,host FROM mysql.db WHERE 'Y' IN
   (Select priv, Insert priv, Update priv, Delete priv, Create priv, Drop priv,
   Grant priv, References priv, Index priv, Alter priv, Create tmp table priv,
    Lock tables priv, Create view priv, Show view priv, Create routine priv,
    Alter routine priv, Execute priv, Event priv, Trigger priv)
  ),
 tableprivs AS (SELECT user, host FROM tables priv WHERE Table name='actor' ),
  colprivs AS (SELECT User, Host FROM mysql.columns priv WHERE Table name='actor' )
SELECT user, host FROM (SELECT user, host FROM globalprivs UNION
SELECT user, host FROM dbprivs UNION
SELECT user, host FROM colprivs UNION
SELECT user, host FROM tableprivs) as tt group by user, host;
```
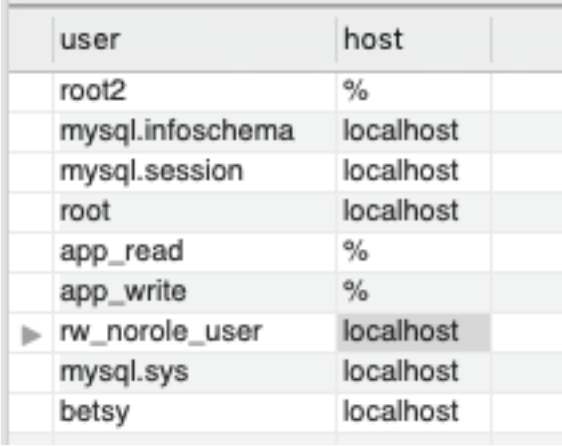

Note: There are various mysql.\* users used by internal components mysql.informationschema mysql.session, mysql.sys

### **actor 테이블에 대한 select 권한이 있는 사용자**

WITH globalprivs AS (SELECT user,host FROM mysql.user WHERE Select  $priv = 'Y')$ , dbprivs AS (SELECT user, host FROM mysql.db WHERE Select priv =  $'Y'$ ), colprivs AS (SELECT user, host FROM mysql.columns\_priv WHERE Table name='actor' AND FIND IN SET('Select', Column priv)), tableprivs AS (SELECT User, Host FROM mysql.tables\_priv WHERE Table name='actor' AND FIND IN SET('Select',Table priv)) SELECT user, host FROM (SELECT user, host FROM globalprivs UNION SELECT user, host FROM dbprivs UNION SELECT user, host FROM colprivs UNION SELECT user, host FROM tableprivs) as tt group by user, host;

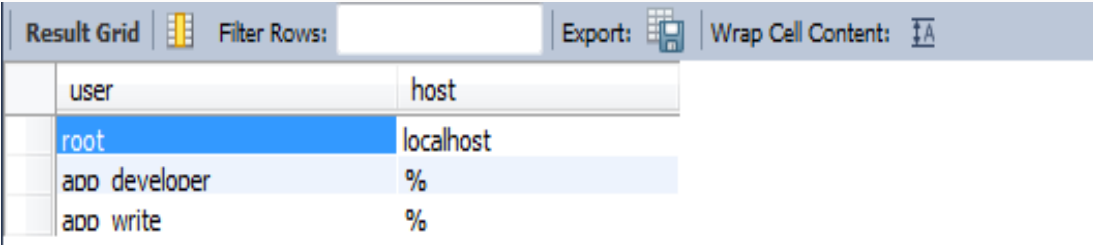

### **actor 테이블에 대해서 데이터를 변경할 수 있는 roles 조회**

#### **WITH**

globalprivs AS (SELECT user,host FROM mysql.user WHERE 'Y' IN (Insert priv, Update priv, Delete priv, Drop priv, Alter priv)), dbprivs AS (SELECT user,host FROM mysql.db WHERE 'Y' IN (Insert priv, Update priv, Delete priv, Drop priv, Alter priv)), tableprivs AS (SELECT user, host FROM tables\_priv WHERE table\_name='actor'), colprivs AS (SELECT User, Host FROM mysql.columns\_priv WHERE table\_name='actor') SELECT from user, from host FROM (SELECT user, host FROM globalprivs UNION SELECT user, host FROM dbprivs UNION SELECT user, host FROM colprivs UNION SELECT user,host FROM tableprivs) as tt RIGHT JOIN mysql.role\_edges as tr ON tr.to user=tt.user AND tr.to host= tt.host GROUP BY from user, from host;

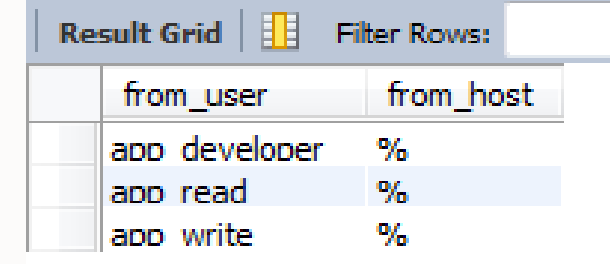

### **administrative/global 권한을 가진 사용자**

SELECT user, host, 'Global Priv', Select priv, Insert priv, Update priv, Delete priv, Create priv, Drop priv, Reload priv, Shutdown priv, Process priv, File priv, Grant priv, References priv, Index priv, Alter priv, Show db priv, Super priv, Create tmp table priv, Lock tables priv, Execute priv, Repl slave priv, Repl client priv, Create view priv, Show view priv, Create routine priv, Alter routine priv, Create user priv, Event priv, Trigger priv, Create tablespace priv, Create role priv, Drop role priv FROM mysql.user WHERE ( 'Y' IN (Select priv, Insert priv, Update priv, Delete priv, Create priv, Drop priv, Reload priv, Shutdown priv, Process priv, File priv, Grant priv, References priv, Index priv, Alter priv, Show db priv, Super priv, Create tmp table priv, Lock tables priv, Execute priv, Repl slave priv, Repl client priv, Create view priv, Show view priv, Create routine priv, Alter routine priv, Create user priv, Event priv, Trigger priv, Create tablespace priv, Create role priv, Drop role priv)) and (user.user not like 'mysql.%');

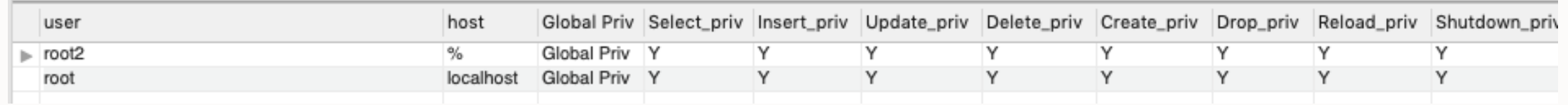

## **MySQL 연결 제어**

Dealing with Failed Login Attempts related to Brute Force Attacks

설치 방법:

INSTALL PLUGIN **CONNECTION\_CONTROL** SONAME 'connection\_control.so'; INSTALL PLUGIN **CONNECTION\_CONTROL\_FAILED\_LOGIN\_ATTEMPTS** SONAME 'connection control.so';

#### 설정 확인:

select @@connection control\_failed\_connections\_threshold, @@connection control min connection delay, @@connection control max connection delay;

SET PERSIST connection control failed connections threshold = 4; SET PERSIST connection control min connection delay = 1500;

## **계정 별 연결 제어**

Configure Account Resource Limits

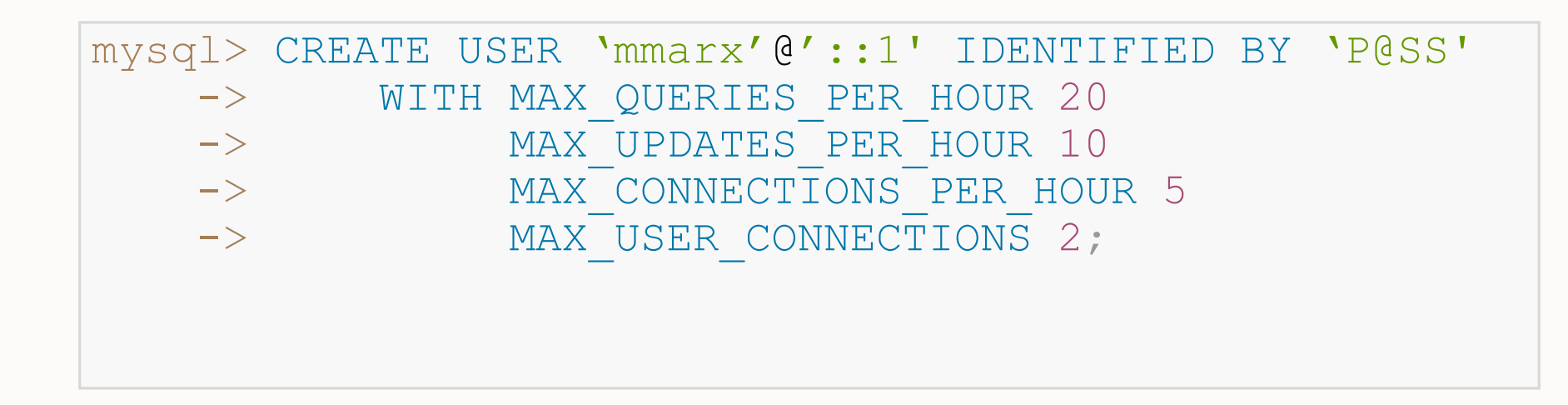

<https://dev.mysql.com/doc/mysql-security-excerpt/8.0/en/connection-control-installation.html> [https://mysqlserverteam.com/the-connection\\_control-plugin-keeping-brute-force-attack-in-check/](https://mysqlserverteam.com/the-connection_control-plugin-keeping-brute-force-attack-in-check/)

#### **Side Bar –**

Use SET PERSIST

- MySQL 8.0에서 DBA는 시스템 변수를 SQL 문으로 변경 가능
- 변경된 값은 mysqld-auto.cnf 기록
- SET PERSIST ONLY mysqld-auto.cnf 만 기록하고 runtime 값은 변경 하지 않음
	- Read-only 변수 변경할 경우, 다음 재시작후 적용
- 일부 변수는 지원하지 않음
	- [https://dev.mysql.com/doc/refman/8.0/en/nonpersisti](https://dev.mysql.com/doc/refman/8.0/en/nonpersistible-system-variables.html) [ble-system-variables.html](https://dev.mysql.com/doc/refman/8.0/en/nonpersistible-system-variables.html)

```
"Version": 1,
"mysql server": {
  "require_secure_transport": {
   "Value": "ON",
   "Metadata": {
      "Timestamp": 1564600430679850,
     "User": "root",
     "Host": "localhost"
 },
  "validate_password.dictionary_file": {
   "Value": "<FILENAME OF DICTIONARY FILE",
   "Metadata": {
      "Timestamp": 1564598898444506,
      "User": "root",
      "Host": "localhost"
 },
  "authentication_ldap_sasl_server_host": {
   "Value": "127.0.0.1",
   "Metadata": {
      "Timestamp": 1564695043687370,
      "User": "root",
      "Host": "localhost"
 },
 "authentication Idap sasl bind base dn": {
```
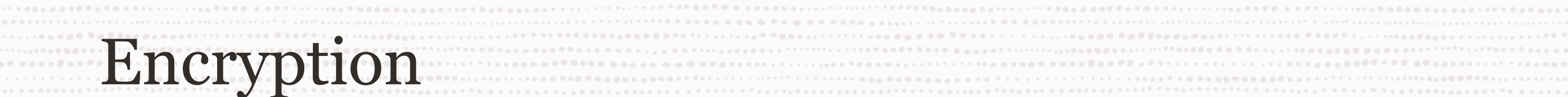

. . . . . . . . .

#### Network & Channel & Channel & Channel & Channel & Channel & Channel & Channel & Channel & Channel & Channel & Channel & Channel & Channel & Channel & Channel & Channel & Channel & Channel & Channel & Channel & Channel & Ch

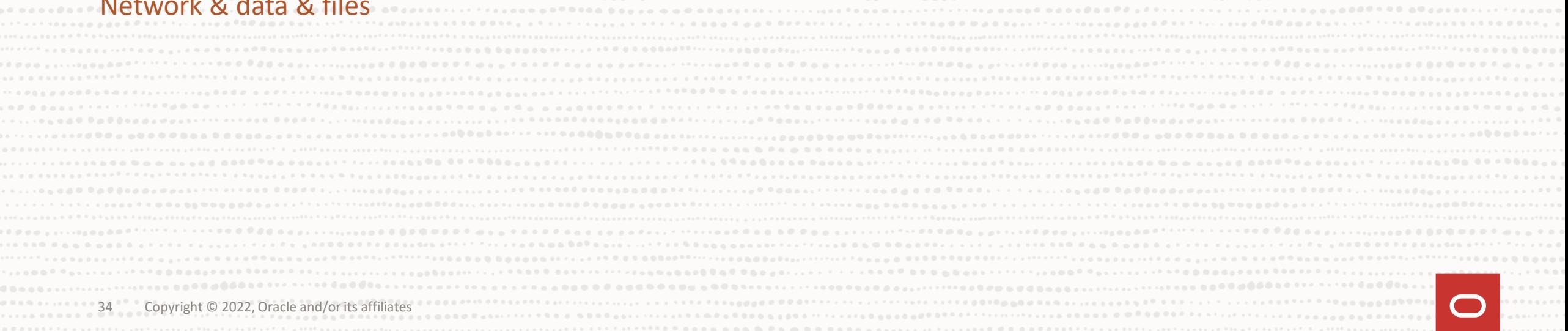

### **MySQL Encryption**

### SSL/TLS 암호화

- MySQL clients & Server 사이
- Replication Source & Replica 사이
- 최신 OpenSSL 3.0 및 FIPS Object Model 3.0
- X509 표준 기반 인증
- CA인증서 지원
- SET PERSIST require secure transport=ON;

### 데이터 암호화

• AES Encrypt/Decrypt

#### **MySQL Enterprise TDE**

- Transparent Data Encryption
- 로그 암호화
- 키 관리

#### **MySQL Enterprise Encryption**

- 비대칭 Encrypt/Decrypt
- Public Key & Private Keys 생성
- Session Keys
- Digital Signatures

#### **MySQL Enterprise Backup**

- AES Encrypt/Decrypt
- Key Backup and Recovery

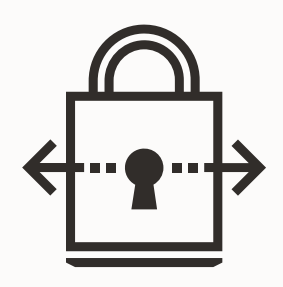

#### **Attack on Files**

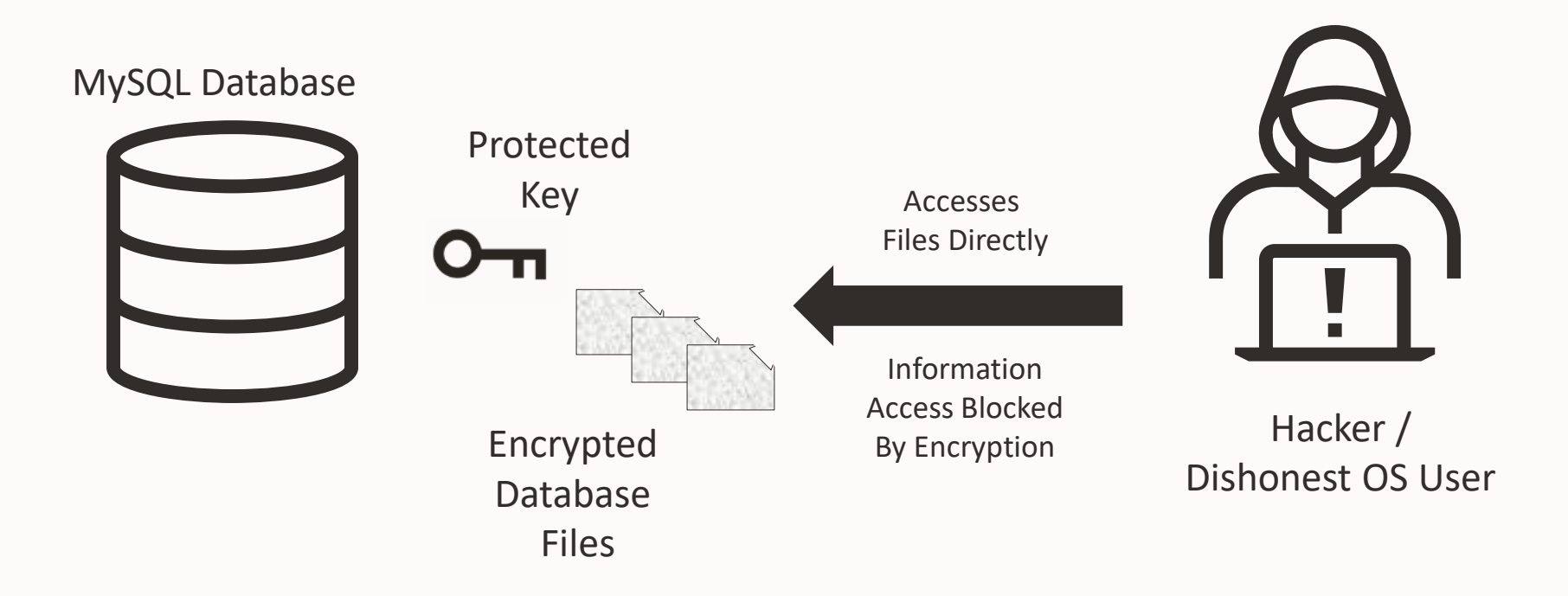

#### **Transparent Data Encryption**

CREATE TABLE 옵션 ENCRYPTION="Y"

#### 시스템 변수

default table encryption table encryption privilege check

Keyring plugin

keyring file|okv|aws|hashcorp|oci [mysqld] early-plugin-load=keyring\_file.so

Component(8.0.24~)

- component keyring file
- component\_keyring\_encrypted\_file
- component\_keyring\_oci
- plugin dir 및 manifest 으로 설정

### InnoDB에서만 지원

- 암호화 테이블 지원
- IMPORT/EXPORT 지원
- master key rotation 기능 지원 ALTER INSTANCE ROTATE INNODB MASTER KEY

#### **Key Managers**

OASIS KMIP protocol 기반 구현:

- [Oracle Key Vault](https://www.oracle.com/database/technologies/security/key-vault.html)
- [Gemalto KeySecure](https://safenet.gemalto.com/data-encryption/enterprise-key-management/key-secure/)
- [Thales Vormetric Key Management Server](https://www.thalesesecurity.com/products/key-management)
- [Fornetix Key Orchestration](https://www.fornetix.com/our-products/)
- [Townsend Alliance Key Manager](https://www.townsendsecurity.com/product/encryption-key-management-mysql)
- Entrust KeyControl

HTTPS 기반 APIs 지원:

- [Oracle Cloud Infrastructure Vault](https://www.oracle.com/security/cloud-security/key-management/)
- [Hashicorp Vault](https://www.hashicorp.com/products/vault/)
- [AWS KMS](https://aws.amazon.com/kms/)

### **key는 안전할 가요? keyring 설치 되어 있나요? Key 관리?**

SELECT `PLUGIN NAME`, `PLUGIN STATUS`, `PLUGIN TYPE`, `PLUGIN LIBRARY`, `PLUGIN\_DESCRIPTION`, `LOAD\_OPTION` FROM `information\_schema`.`PLUGINS` where PLUGIN\_NAME LIKE '**keyring\_file**' and plugin\_status='ACTIVE';

NOTE: keyring\_file – is not for production. (Dev/QA only – its in a Plain text file) KMIP, Encrypted Keyring, OCI Vault, Hashicorp, AWS KMS, etc. should be used in production.

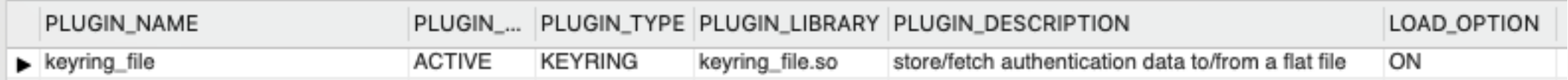

NOTE: Keyring installation is key manager specific. See <https://dev.mysql.com/doc/refman/8.0/en/keyring.html>

#### **InnoDB REDO, UNDO, Binary, Audit 로그 암호화 되었나요?**

SELECT VARIABLE NAME, VARIABLE VALUE, 'innodb redo log AT REST ENCRYPTION' as Note, IF(VARIABLE VALUE = 'ON', 'PASS', 'FAIL') as CHECK VAL FROM performance schema.global variables where variable name = '**innodb\_redo\_log\_encrypt**';

SELECT VARIABLE NAME, VARIABLE VALUE, 'innodb undo log AT REST ENCRYPTION' as Note, IF(VARIABLE VALUE = 'ON', 'PASS', 'FAIL') as CHECK VAL FROM performance schema.global variables where variable name = '**innodb\_undo\_log\_encrypt**';

SELECT VARIABLE NAME, VARIABLE VALUE, 'BINLOG - AT REST ENCRYPTION' as Note, IF(VARIABLE VALUE = 'ON', 'PASS', 'FAIL') as CHECK VAL FROM performance schema.global variables where variable name = 'binlog encryption'; -

SELECT VARIABLE NAME, VARIABLE VALUE, 'AUDIT LOG - AT REST ENCRYPTION' as Note, IF(VARIABLE VALUE = 'AES', 'PASS', 'FAIL')

FROM performance schema.global variables where variable name = 'audit log encryption';

-

-

#### **MySQL Enterprise Encryption**

MySQL 암호화 함수

- 대칭 암호화 AES256
- Public-key / asymmetric cryptography RSA

Key 관리 함수

- public 및 private keys 생성
- Key 변환 함수: DH

사인 및 데이터 인증 함수

• Cryptographic hashing for digital signing, verification, & validation – RSA,DSA

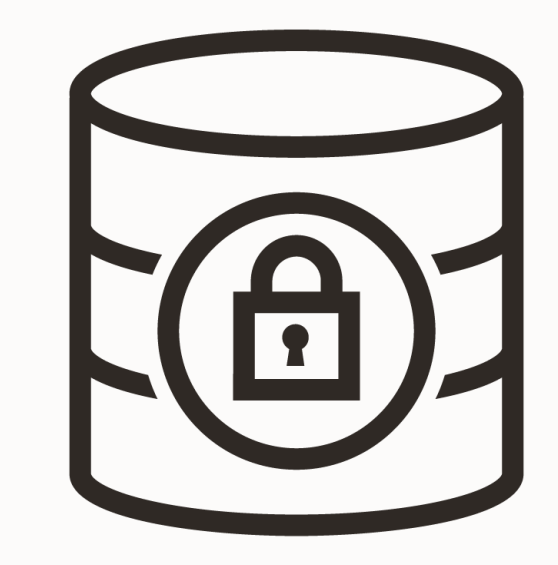

#### **MySQL Enterprise Encryption Encryption/Decryption within MySQL**

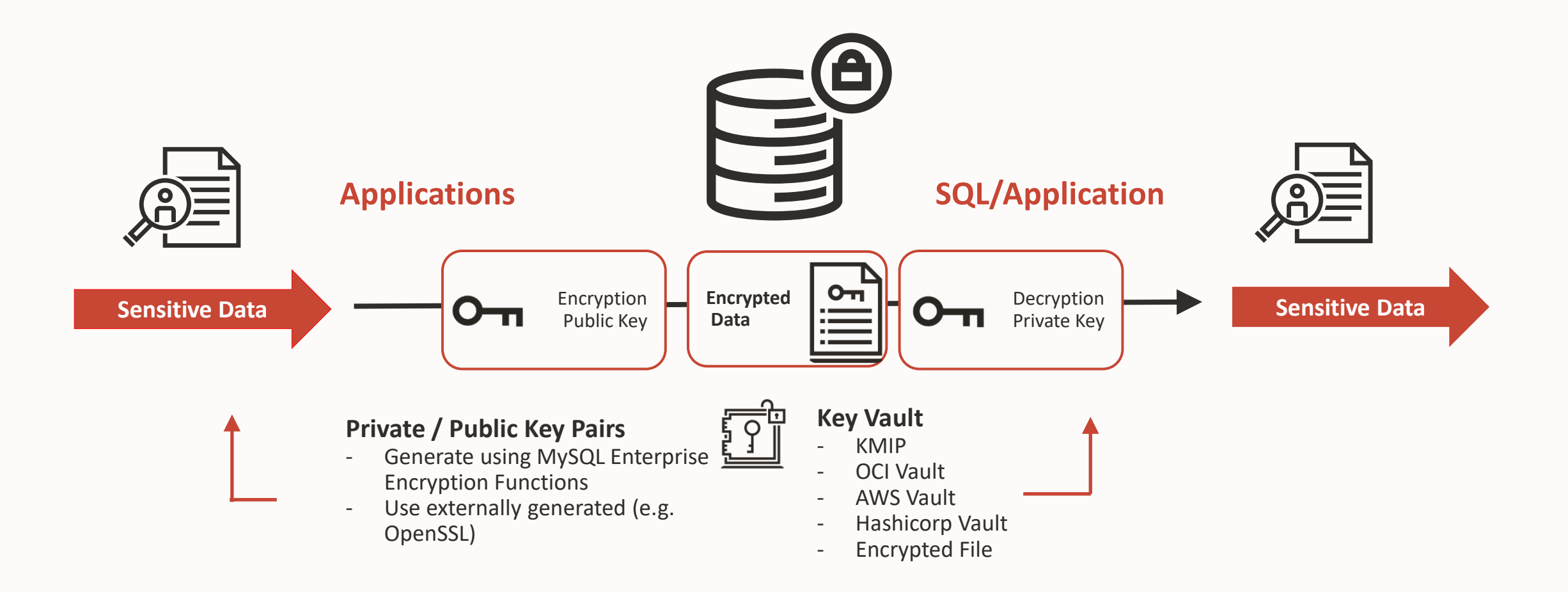

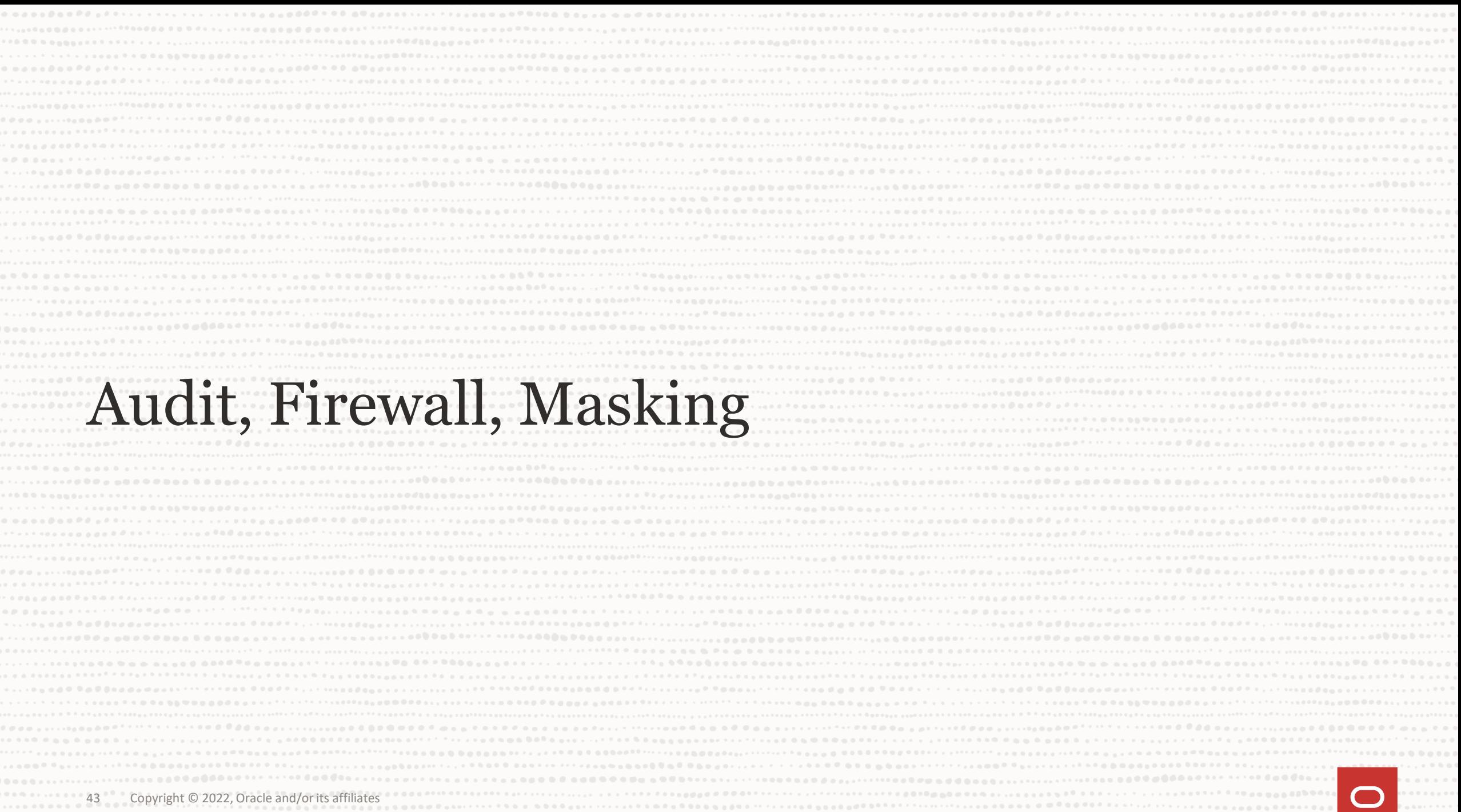

#### **MySQL Enterprise Audit: Complete Audit Data**

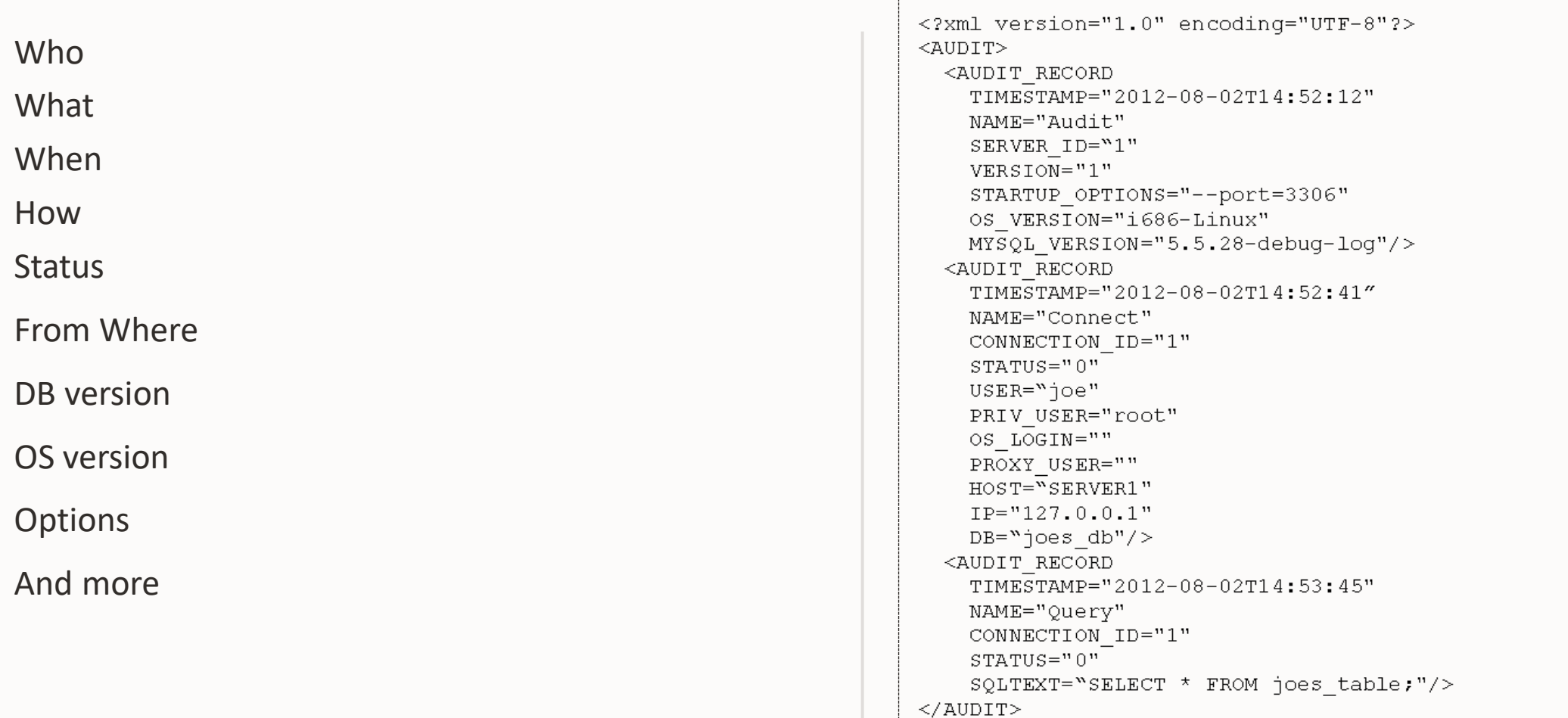

## **세분화된 감사 정책 및 필터링**

All deletions, insertions, updates on bank\_database.accounts

```
{ "filter":{
  "class": {
   "name": "table_access",
    "event": {
    "name": [ "delete", "insert", "update" ],
     "log": {
       "and": [ { "field": { "name": "table_database.str",
                             "value": "bank_database" } },
                { "field": { "name": "table_name.str",
                             "value": "accounts" }}]}}}}}
```
### **감사를 사용하고 있나요?**

#### 확인 방법:

SELECT `PLUGIN NAME`, `PLUGIN STATUS`, `PLUGIN TYPE`, `PLUGIN LIBRARY`, `PLUGIN DESCRIPTION`, `LOAD OPTION` FROM `information schema<sup>7</sup>. PLUGINS` where PLUGIN NAME LIKE 'audit log<sup>'</sup> and plugin status='ACTIVE<sup>7</sup>;

#### 설치 방법: share디렉토리

# shell> mysql -u root -p < **audit\_log\_filter\_linux\_install.sql**;

# Edit the mysql config file my.cnf (or my.ini on windows)  $audit-log = ON|FORCE|FORCE|FURCE$  PLUS PERMANENT

#### 디폴트는 로깅하지 않음

SELECT audit log filter set filter('log all', '{ "filter": { "log": true } }'); SELECT audit log filter set user('%', 'log all');

#### **MySQL Enterprise Firewall: Operating Modes**

허용 리스트 자동 생성 – RECORDING

- ALLOW Execute SQL - SQL Matches Allowlist - SQL Passes Rule
- BLOCK Block the request
- Not in Allowlist
- SQL FAILs Rule
- In Block Mode
- 3

1

2

- DETECT Execute SQL & Alert
- Not in Allowlist
- SQL FAILs Rule
- In Alert Mode

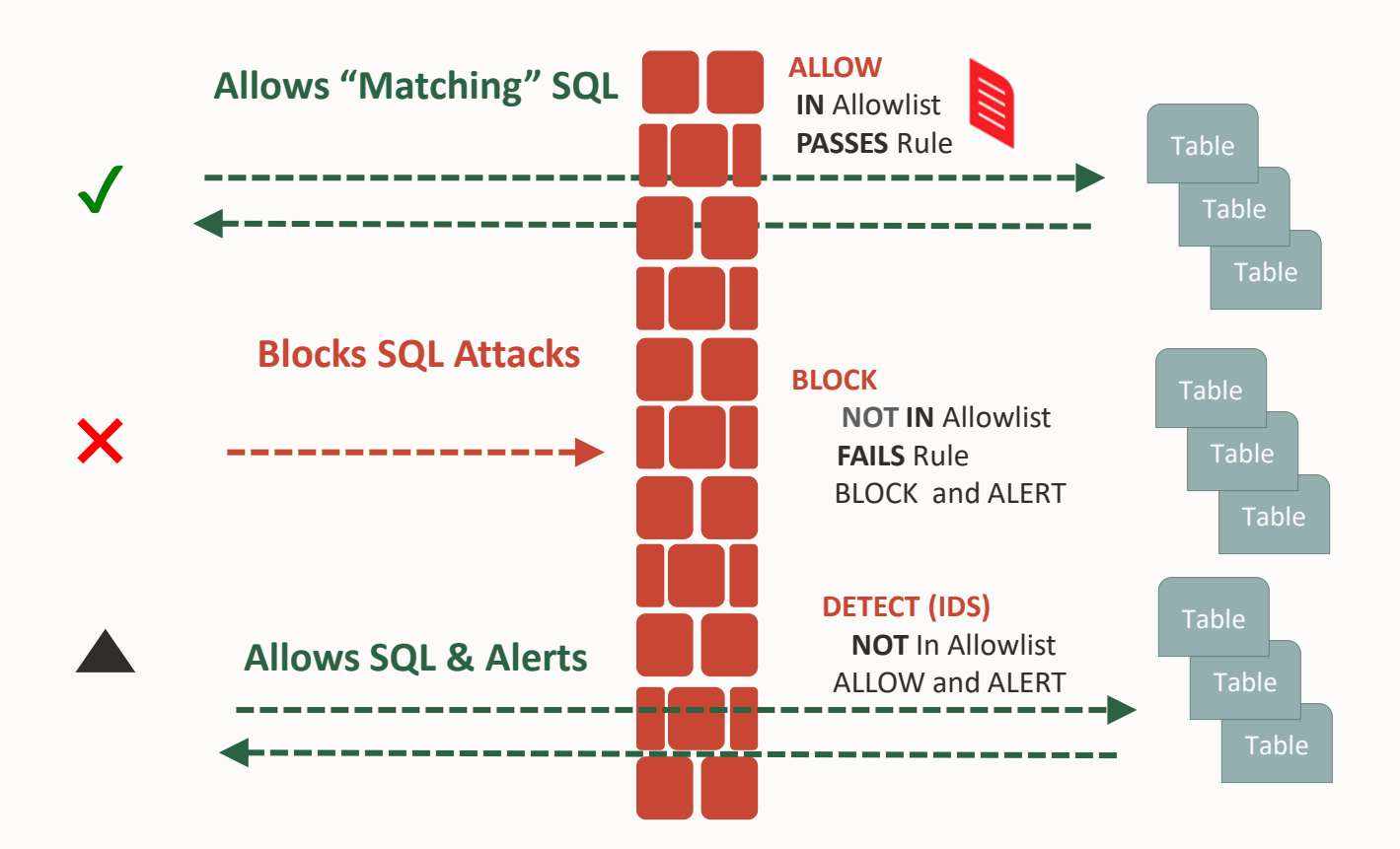

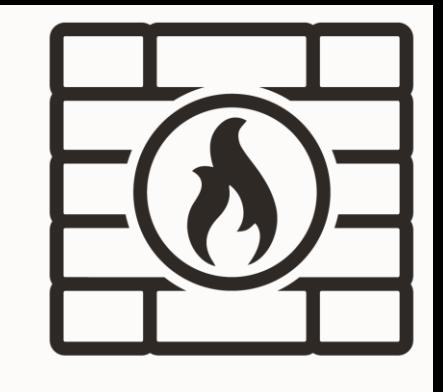

#### **MySQL Enterprise Firewall Details**

유저 레벨에서 사용, 유저 별 상태 지정

- RECORDING
- PROTECTING
- DETECTING
- OFF

call mysql.set firewall mode ('fwuser@localhost', 'RECORDING'); call mysql.set firewall mode ('fwuser@localhost', 'PROTECTING'); call mysql.set firewall mode ('fwuser@localhost', 'DETECTING'); call mysql.set firewall mode ('fwuser@localhost', 'OFF');

#### 유저 그룹 별로 적용

- CALL mysql.sp set firewall group mode and user('drupal group', 'RECORDING', 'drupal user@localhost');
- CALL mysql.sp firewall group enlist('drupal group', 'drupal user@localhost');
- CALL mysql.sp set firewall group mode('drupal group', 'DETECTING');

#### **MySQL Workbench: Firewall Status**

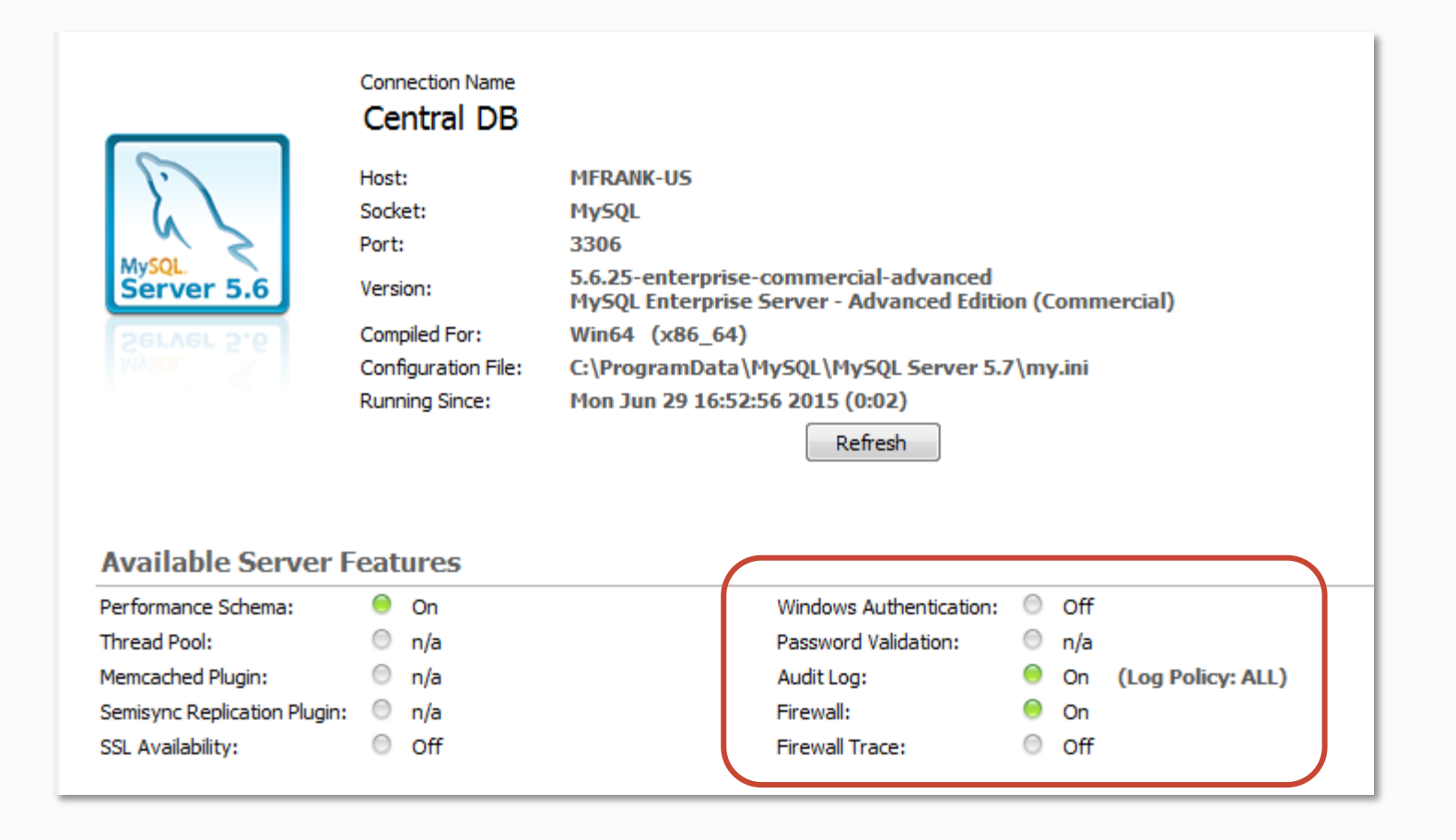

#### **MySQL Enterprise Firewall: Per User Allowlists**

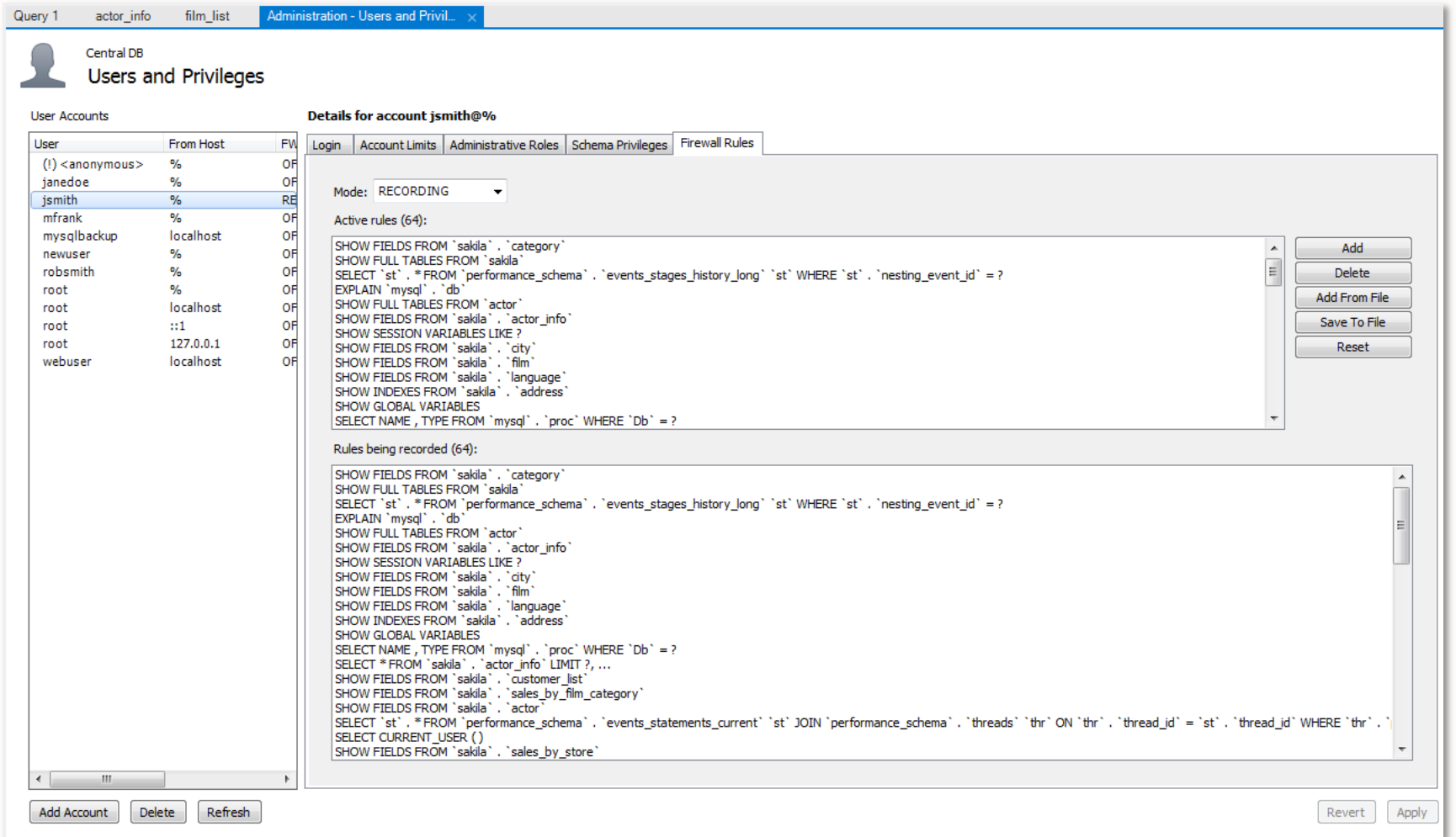

### **MySQL Enterprise Masking and De-Identification**

De-identify, Anonymize Sensitive Data

#### " 데이터 마스킹 (Data Masking)은 실제 값을 대체 값으로 바꾸어 민감한 정보를 숨기는 방법이다."

#### **Employee Table**

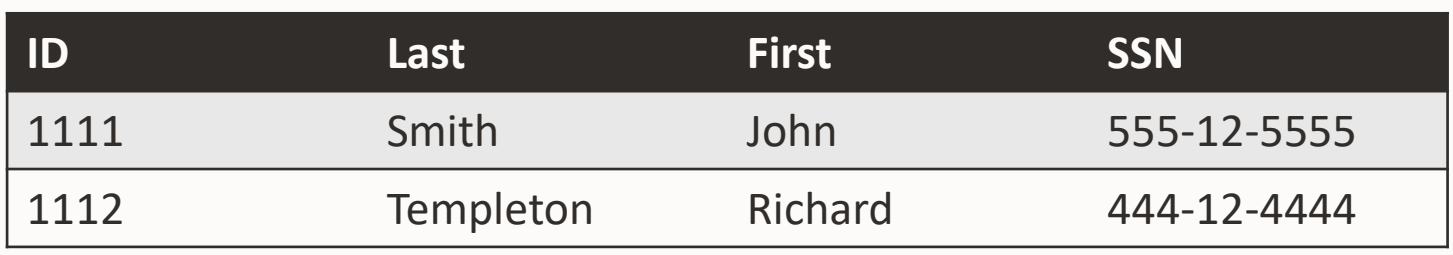

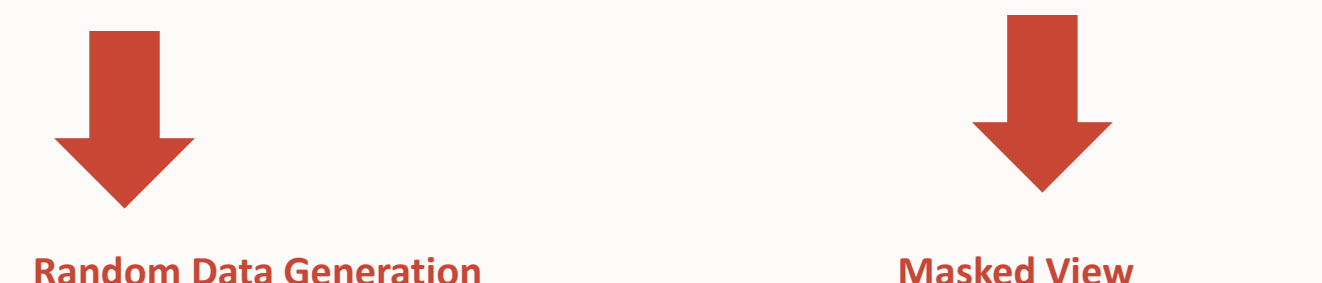

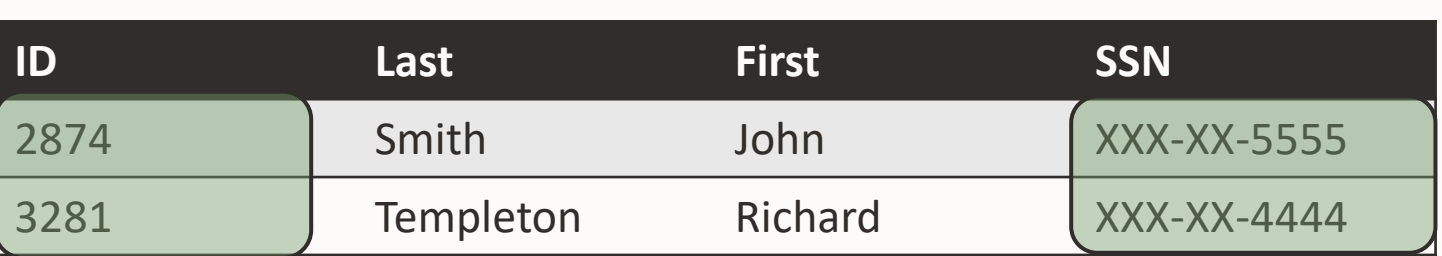

#### **MySQL Enterprise Firewall Details**

설치 및 사용 방법:

INSTALL PLUGIN data\_masking SONAME 'data\_masking.so'; CREATE FUNCTION gen range RETURNS INTEGER SONAME 'data masking.so'; CREATE FUNCTION gen rnd email RETURNS STRING SONAME 'data masking.so'; CREATE FUNCTION gen rnd us phone RETURNS STRING SONAME 'data masking.so'; CREATE FUNCTION mask inner RETURNS STRING SONAME 'data masking.so'; CREATE FUNCTION mask outer RETURNS STRING SONAME 'data masking.so'; SELECT mask inner(NAME, 1,1) FROM world.city limit 10; SELECT mask outer(NAME, 1,1) FROM world.city limit 10; SELECT gen range(1, 200); SELECT gen rnd email();

#### **MySQL Enterprise Edition**

#### MySQL Enterprise Authentication

- External Authentication Modules
	- LDAP, Native Kerberos, Microsoft AD

#### MySQL Enterprise Encryption

- Public/Private Key Cryptography
- Asymmetric Encryption
- Digital Signatures, Data Validation

#### MySQL Enterprise Firewall

- Block SQL Injection Attacks
- Intrusion Detection

#### MySQL Enterprise Audit

• User Activity Auditing, Regulatory Compliance

#### MySQL Enterprise TDE

- AES 256 encryption
- Key Management

#### MySQL Enterprise Masking

- Data Masking and Obfuscation
- Formatted Data Randomization
- Pseudonymization, Data blocklists

#### MySQL Enterprise Monitor

• Changes in Database Configurations, Users Permissions, Database Schema, Passwords

#### MySQL Enterprise Backup

• Securing Backups, AES 256 encryption

#### **MySQL Database Hardening**

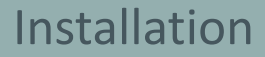

- Mysql secure installation
- Keep MySQL up to date
	- MySQL Installer for Windows
	- Yum/Apt/other Repositories

#### Configuration

#### • Firewall

- Auditing and Logging
- Limit Network Access
- Monitor changes

#### User Management

- Remove Extra Accounts
- Grant Minimal Privileges
- Audit users and privileges

#### Passwords

- Strong Password Policy
- Hashing, Expiration
- Password Validation Plugin

#### Encryption

- SSL/TLS for Secure Connections
- Data Encryption (AES, RSA)
- TDE

#### Backups

- Monitor Backups
- Encrypt Backups

#### **Security Guidelines**

#### • DISA STIG for MySQL 8.0 EE

https://www.mysql.com/products/enterprise/stig.html https://public.cyber.mil/stigs/

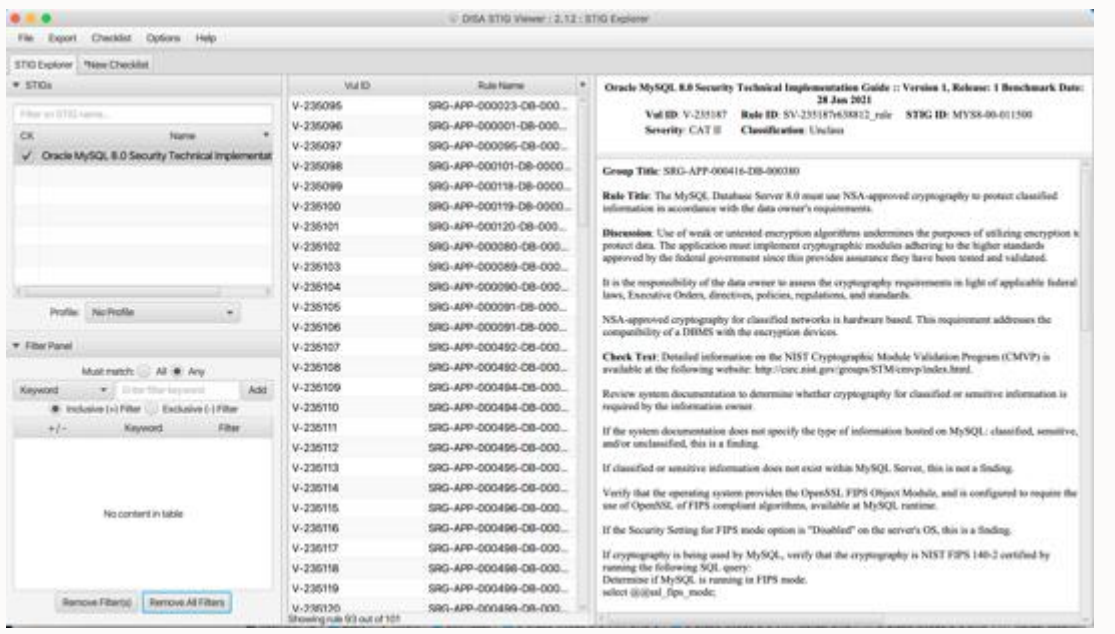

# **SECURITY TECHNICAL IMPLEMENTATION GUIDES (STIGS)**

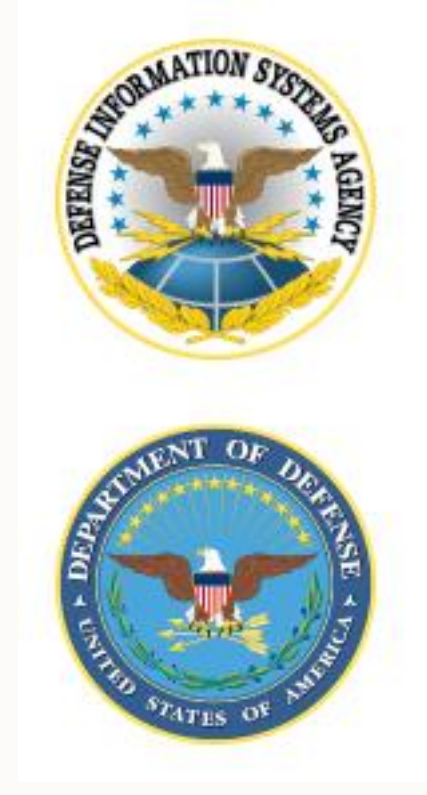

#### **Security Guidelines**

CIS Benchmark for MySQL 8.0 EE

- [https://www.cisecurity.org/benchmark/oracle\\_mysql/](https://www.cisecurity.org/benchmark/oracle_mysql/)
- CIS 권고안은 DoD 클라우드 컴퓨팅 보안 권고 가이드 (SRG), 지불 카드 산업 데이터 보안 표준 (PCI DSS), 건강 보험 이동성 및 책임법 (HIPAA), 연방 정보 보안 관리법 (FISMA), 연방 위험 및 인가 관리 프로그램 (FedRAMP) 및 미국 국립 표준 기술 연구소 (NIST)에 의해 보안 구성 표준으로 인정됩니다.

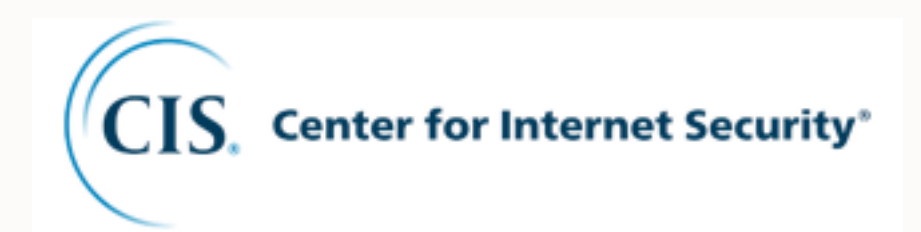

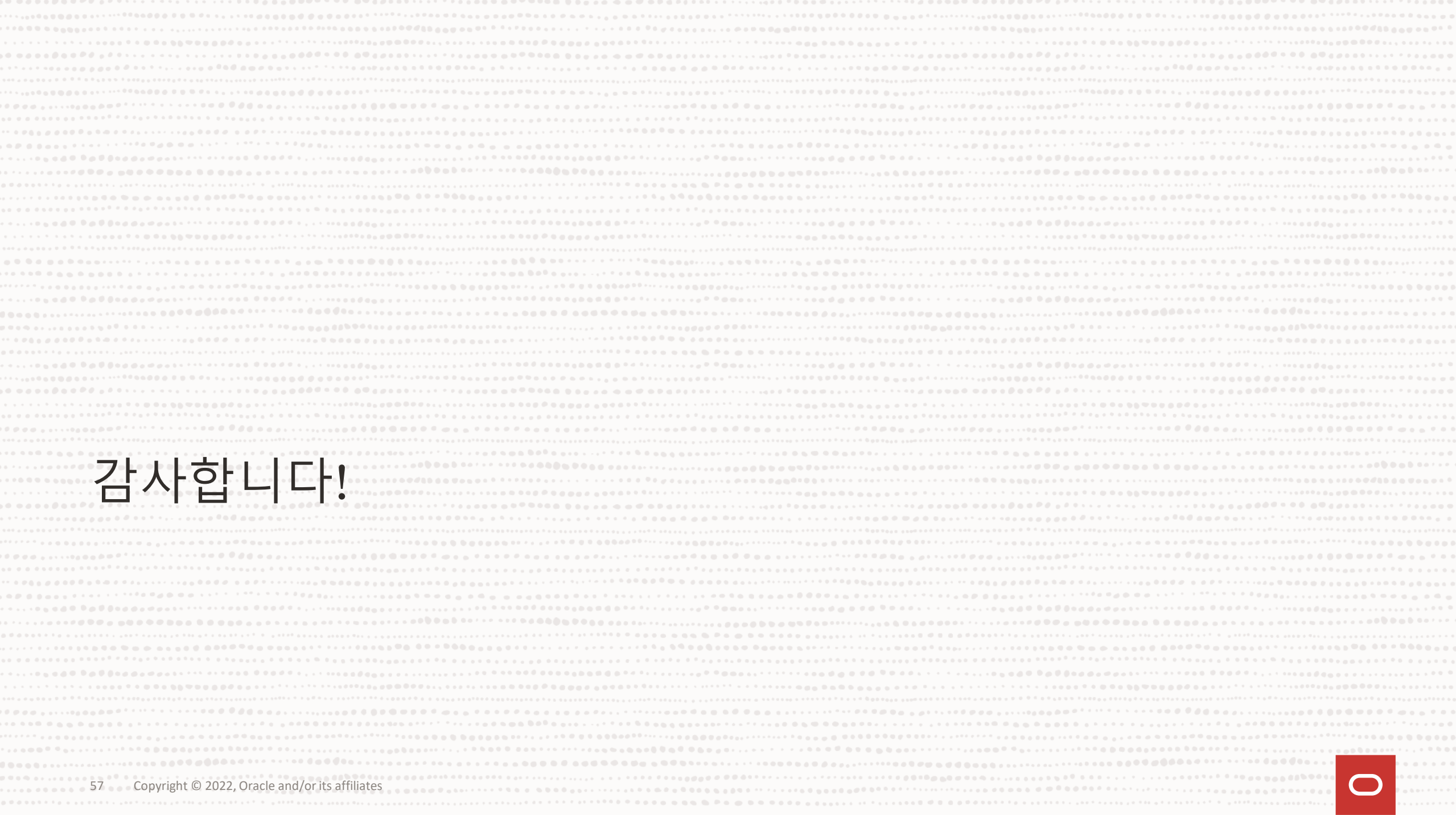